# KEZELŐI KÉZIKÖNYV

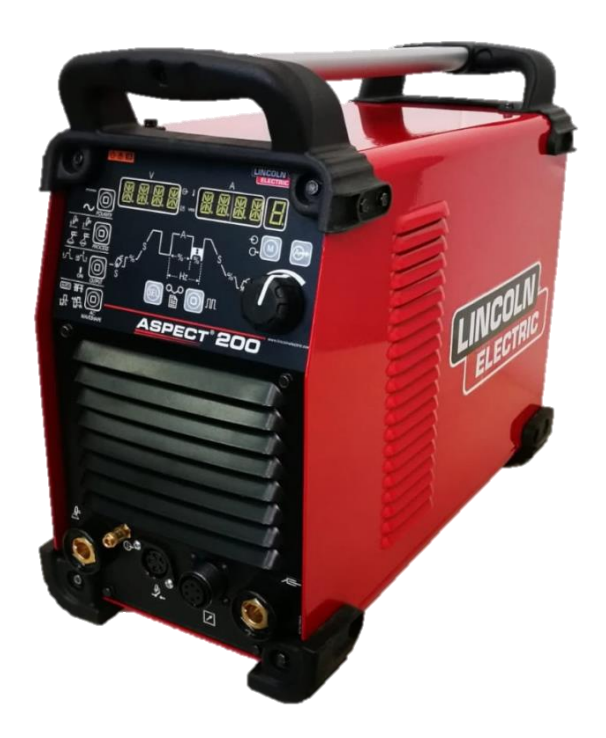

HUNGARIAN

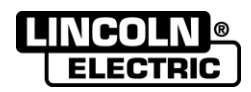

Lincoln Electric Bester Sp. z o.o. ul. Jana III Sobieskiego 19A, 58-260 Bielawa, Lengyelország www.lincolnelectric.eu

IM3109 05/2023 REV08

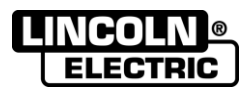

KÖSZÖNJÜK! Hogy a MINŐSÉGI Lincoln Electric termékeket választotta.

- Sérülések szempontjából vizsgálja meg a csomagolást és a berendezést. A szállítás során megsérült anyagokra<br>vonatkozó igényekkel kapcsolatosan azonnal értesíteni kell a forgalmazót.  $\bullet$
- További hivatkozás érdekében az alábbi táblázatba írja be a berendezés azonosítási információit. A gép típustábláján  $\bullet$ található meg a típus neve, a kód és sorozatszám.

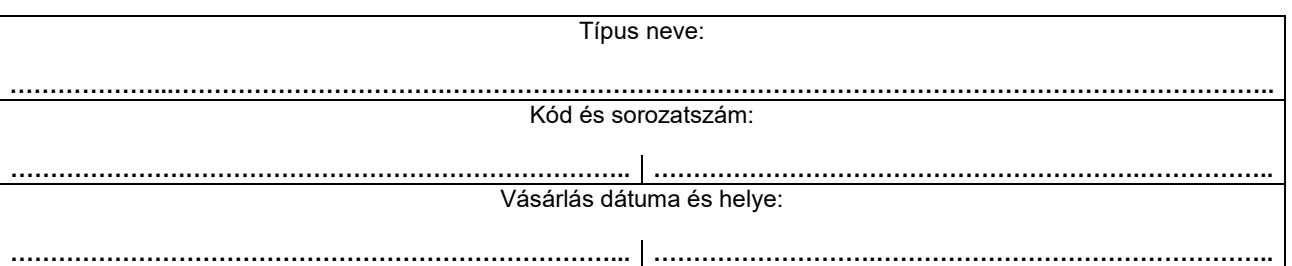

# **MAGYAR TÁRGYMUTATÓ**

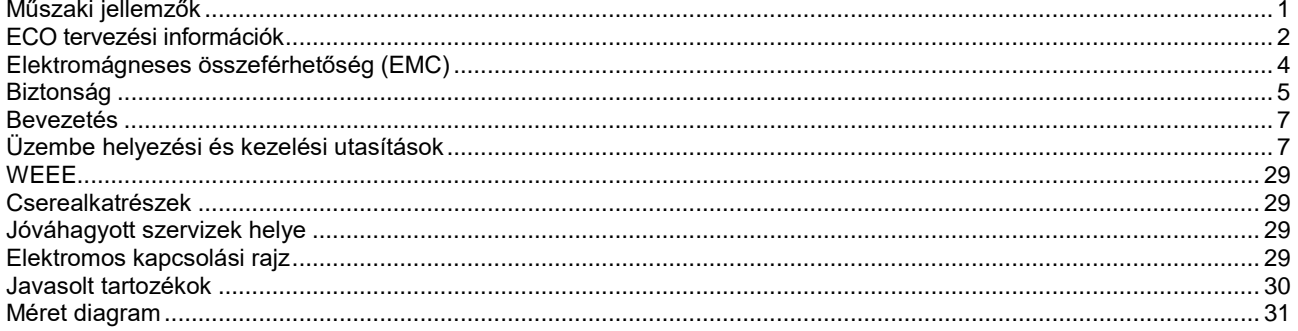

12/05

<span id="page-2-0"></span>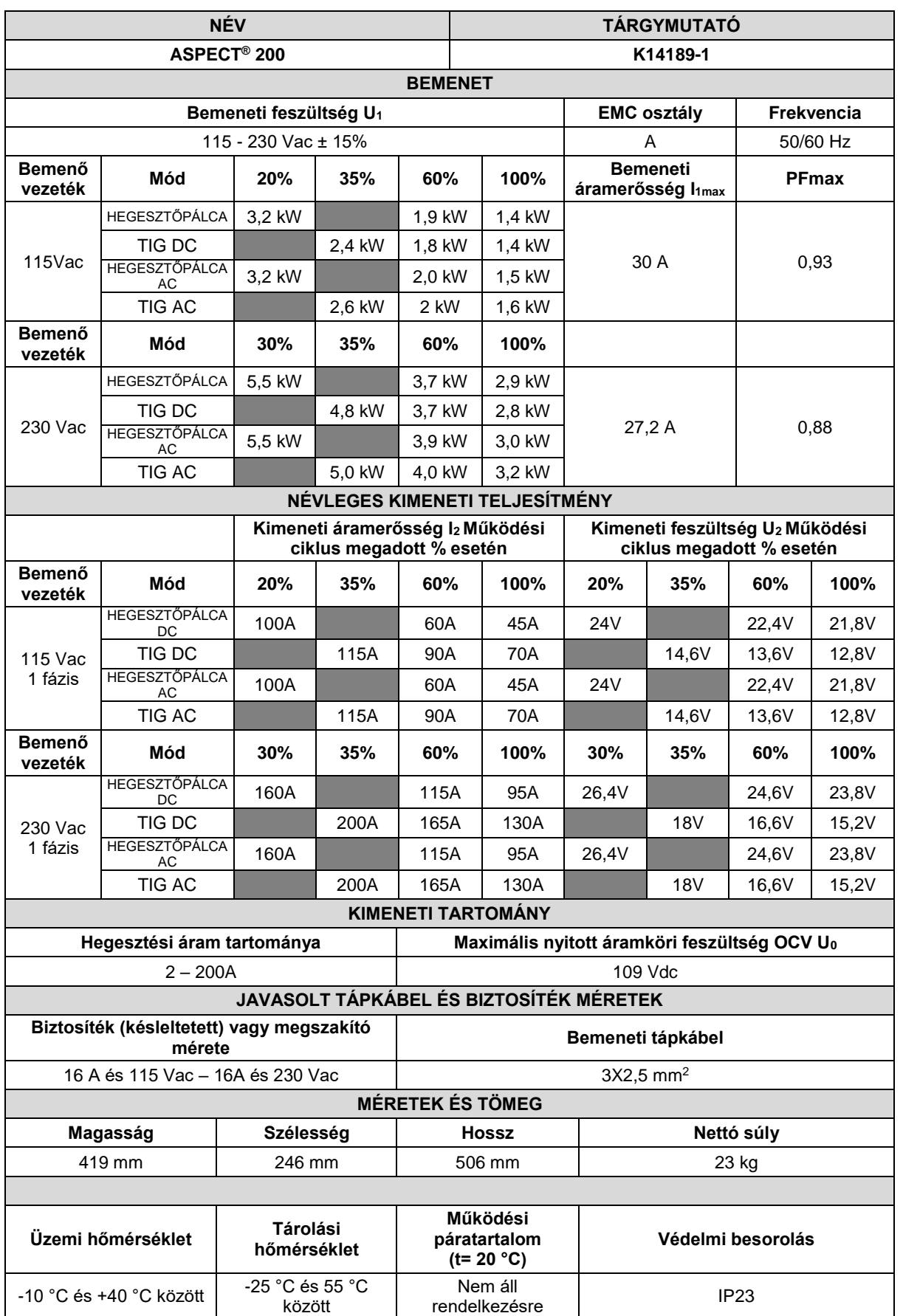

# <span id="page-3-0"></span>**ECO tervezési információk**

A berendezést úgy tervezték, hogy megfeleljen a 2009/125/EK irányelvnek és a 2019/1784/EU rendeletnek.

Hatékonyság és üresjárati energiafogyasztás:

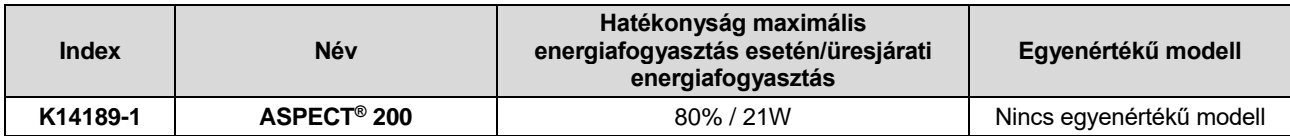

Az üresjárati állapot az alábbi táblázatban megadott körülmények között fordul elő.

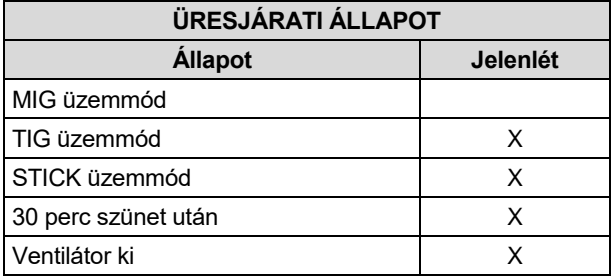

A hatékonyság és az üresjárati állapot fogyasztásának értékét az EN 60974-1:20XX termékszabványban meghatározott módszerrel és feltételekkel mértük.

A gyártó neve, a termék neve, kódszáma, a termékszám, a sorozatszáma és a gyártás dátuma az adattáblán olvasható.

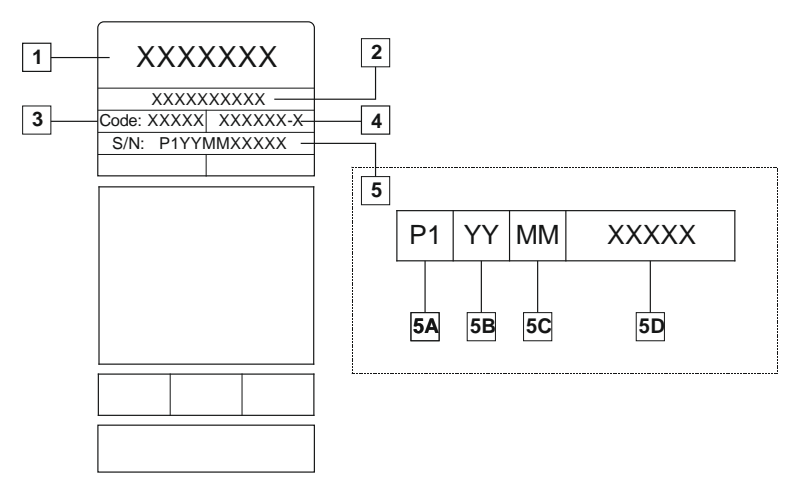

Ahol:

- **1-** A gyártó neve és címe
- **2-** A termék neve
- **3-** Kódszám
- **4-** A termék száma
- **5-** Sorozatszám
	- **5A-** gyártási ország
	- **5B-** a gyártás éve
	- **5C-** a gyártás hónapja
	- **5D-** sorszám, amely minden gép esetében különbözik

#### A **MIG/MAG** berendezések jellemző gázfogyasztása:

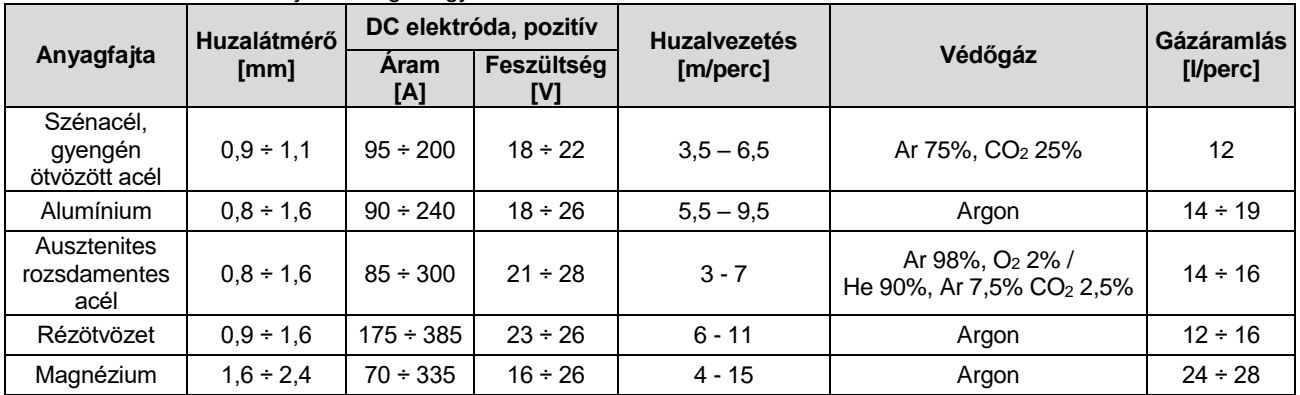

#### **TIG eljárás:**

A TIG hegesztési eljárásban a gázfogyasztás a fúvóka keresztmetszetétől függ. Az általánosan használt hegesztőpisztolyok esetén:

Hélium: 14-24 l/perc. Argon: 7-16 l/perc.

**Figyelem:** A túl nagy áramlási sebesség turbulenciát okoz a gázáramban, amely következtében beszívódhatnak a légköri szennyeződések a hegesztőtérbe.

**Figyelem:** A keresztáramlás vagy a huzat megzavarhatja a védőgáz fedőképességét; a védőgáz-burok megóvása érdekében, a légáramlást megakadályozó rácsot kell használni.

# **Az élettartam vége**

A terméket élettartama végén a 2012/19/EU irányelvnek (WEEE) megfelelően kell újrahasznosítás céljából ártalmatlanítani. A termék és a termékben található kritikus nyersanyagok (CRM) lebontására vonatkozó információk a következő oldalon találhatók: [https://www.lincolnelectric.com/en-gb/support/Pages/operator-manuals-eu.aspx.](https://www.lincolnelectric.com/en-gb/support/Pages/operator-manuals-eu.aspx)

# <span id="page-5-0"></span>**Elektromágneses összeférhetőség (EMC)**

Valamennyi vonatkozó irányelvnek és szabványnak megfelelően tervezték e gépet. Azonban előfordulhat, hogy olyan elektromágneses zavarokat okoz, amelyek befolyásolhatják más rendszerek működését, mint például a távközlési (telefon, rádió és televízió) vagy egyéb biztonsági rendszerek. Ezen zavarok biztonsági problémákat okozhatnak az érintett rendszerekben. Olvassa el, és értse meg e részt annak érdekében, hogy kiküszöbölje vagy csökkentse e gép által okozott elektromágneses zavarok mértékét.

Ipari területen való működésre tervezték e gépet. E kézikönyvben leírt módon kell a kezelőnek végeznie e berendezés telepítését és üzemeltetését. Elektromágneses zavarok észlelése esetén, e zavarok megszüntetésére ellenintézkedéseket kell a kezelőnek tennie, szükség esetén vegye igénybe a Lincoln Electric támogatását. Nem tervezték olyan lakóhelyeken való használatra az A osztályú berendezést, ahol közcélú kisfeszültségű táphálózat biztosítja a feszültségellátást. A vezetett, illetve sugárzott zavarok miatt az ilyen helyeken nehézséget okozhat az elektromágneses összeférhetőség biztosítása. Feltételezve, hogy a villamos hálózat csatlakozási pontjában 83 mΩ-nál kisebb a közcélú kisfeszültségű táphálózat impedanciája (vagy 0,6 MVA-nál nagyobb zárlati teljesítmény), e berendezés megfelel az IEC 61000-3-11 és az IEC 61000-3-12 szabvány előírásainak, illetve közcélú kisfeszültségű táphálózatra csatlakoztatható. A telepítő vagy a berendezés használójának a felelőssége annak biztosítása, szükség esetén az elosztó hálózat üzemeltetőjével konzultálva, hogy a rendszer impedanciája megfeleljen az impedancia előírásoknak.

A gép üzembe helyezése előtt a kezelőnek le kell ellenőriznie, hogy a munkaterületen nincsenek-e olyan berendezések, amelyek az elektromágneses zavarok miatt nem működnének megfelelően. Fontolja meg a következőket.

- A munkaterületen vagy a munkaterület vagy a gép közelében elhelyezkedő bemenő és kimenő kábelek, vezérlőkábelek és telefonkábelek.
- Rádió- és/vagy tv-adók és vevők. Számítógépek vagy számítógéppel vezérelt berendezések.
- Biztonsági és ipari folyamatokat vezérlő berendezések. Kalibráló- és mérőberendezések.
- Személyes orvosi eszközök, mint például szívritmus-szabályozók és hallókészülékek.
- Ellenőrizze a munkaterület közelében működő berendezések elektromágneses zavartűrését. A kezelőnek kell azt biztosítania, hogy összeférhető legyen a területen működő valamennyi berendezés. Előfordulhat, hogy további védelmi intézkedésekre van szükség.
- A munkaterület méretének meghatározásakor figyelembe kell venni a terület felépítését és az ott végzett további tevékenységeket.

A gép által kibocsátott elektromágneses kibocsátás csökkentéséhez kövesse a következő útmutatásokat.

- E kézikönyvnek megfelelően végezze a gép tápellátásra való csatlakoztatását. Zavar fellépése esetén további óvintézkedésekre lehet szükség, mint például az áramforrás szűrése.
- Olyan rövid kimeneti kábeleket kell alkalmazni, amilyen rövideket lehet , és egymás mellett kell elhelyezni azokat. Ha lehetséges, akkor az elektromágneses kibocsátás csökkentésére földelje le a munkadarabot. A kezelőnek ellenőriznie kell, nem okoz-e problémákat a munkadarab földelés, illetve nem idéz-e elő személyre és a berendezésre veszélyes működési feltételeket.
- A munkaterületen található kábelek árnyékolása csökkentheti az elektromágneses kibocsátást. Ez szükségessé válhat speciális alkalmazások esetén.

# **FIGYELEM**

Nem tervezték olyan lakóhelyeken való használatra az A osztályú berendezést, ahol közcélú kisfeszültségű táphálózat biztosítja a feszültségellátást. A vezetett, illetve sugárzott zavarok miatt az ilyen helyeken nehézséget okozhat az elektromágneses összeférhetőség biztosítása.

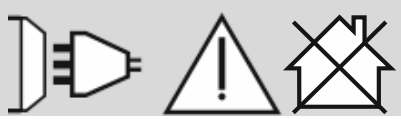

01/11

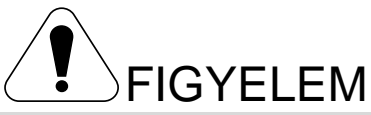

<span id="page-6-0"></span>Képesítéssel rendelkező munkatársaknak kell kezelniük e berendezést. Gondoskodjon arról, hogy képesítéssel rendelkező munkatársak végezzék valamennyi telepítési, üzemeltetési, karbantartási és javítási munkát. E berendezés üzemeltetése előtt olvassa el e kézikönyvet és értse meg annak a tartalmát. Súlyos személyi sérülést, halálos balesetet vagy a berendezés károsodását okozhatja e kézikönyv utasításainak be nem tartása. Olvassa el a következő magyarázatokat, és értse meg a figyelmeztető jelzések jelentését. Nem felelős a Lincoln Electric a helytelen telepítésből, nem megfelelő karbantartásból vagy rendellenes üzemeltetésből származó károkért.

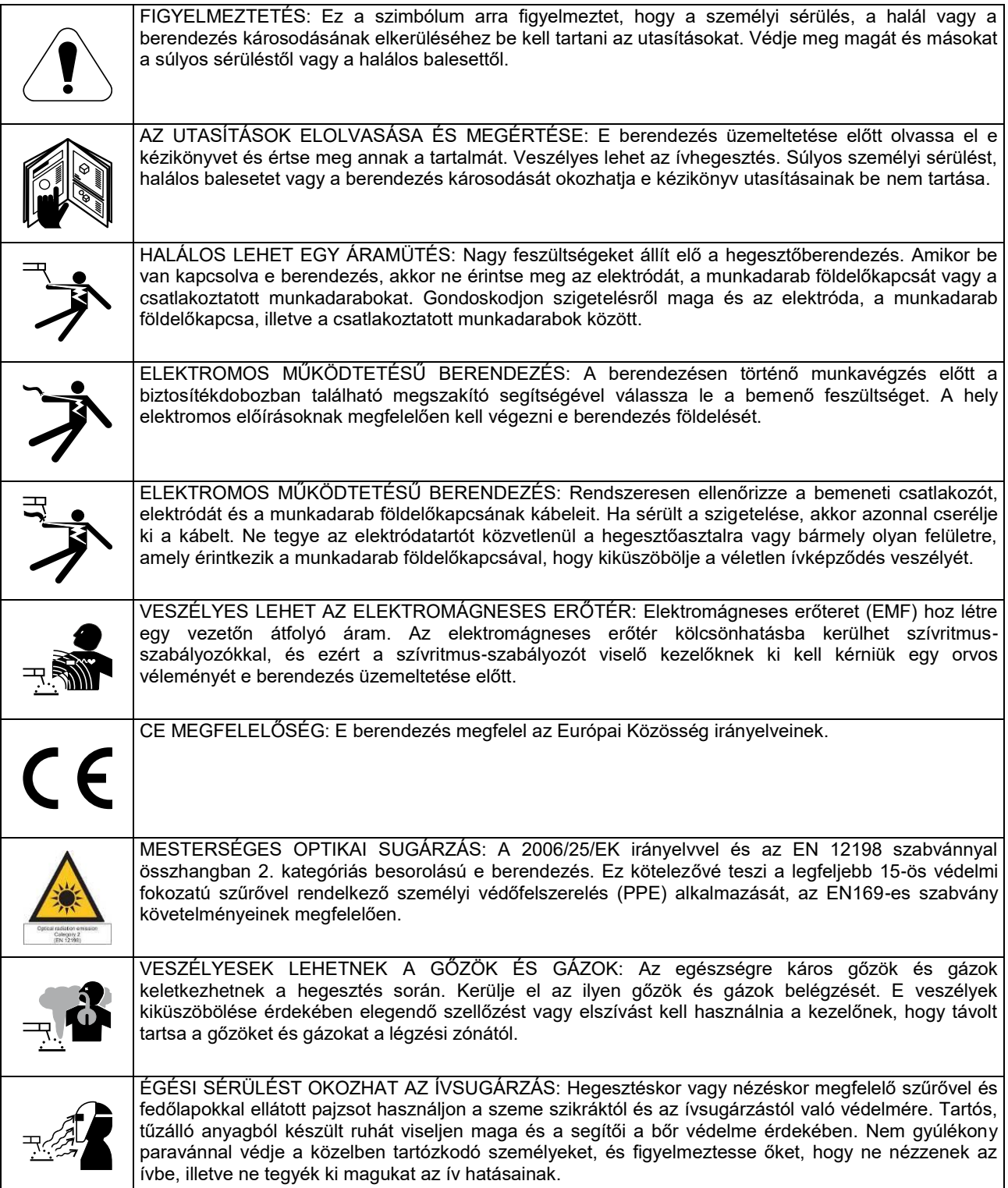

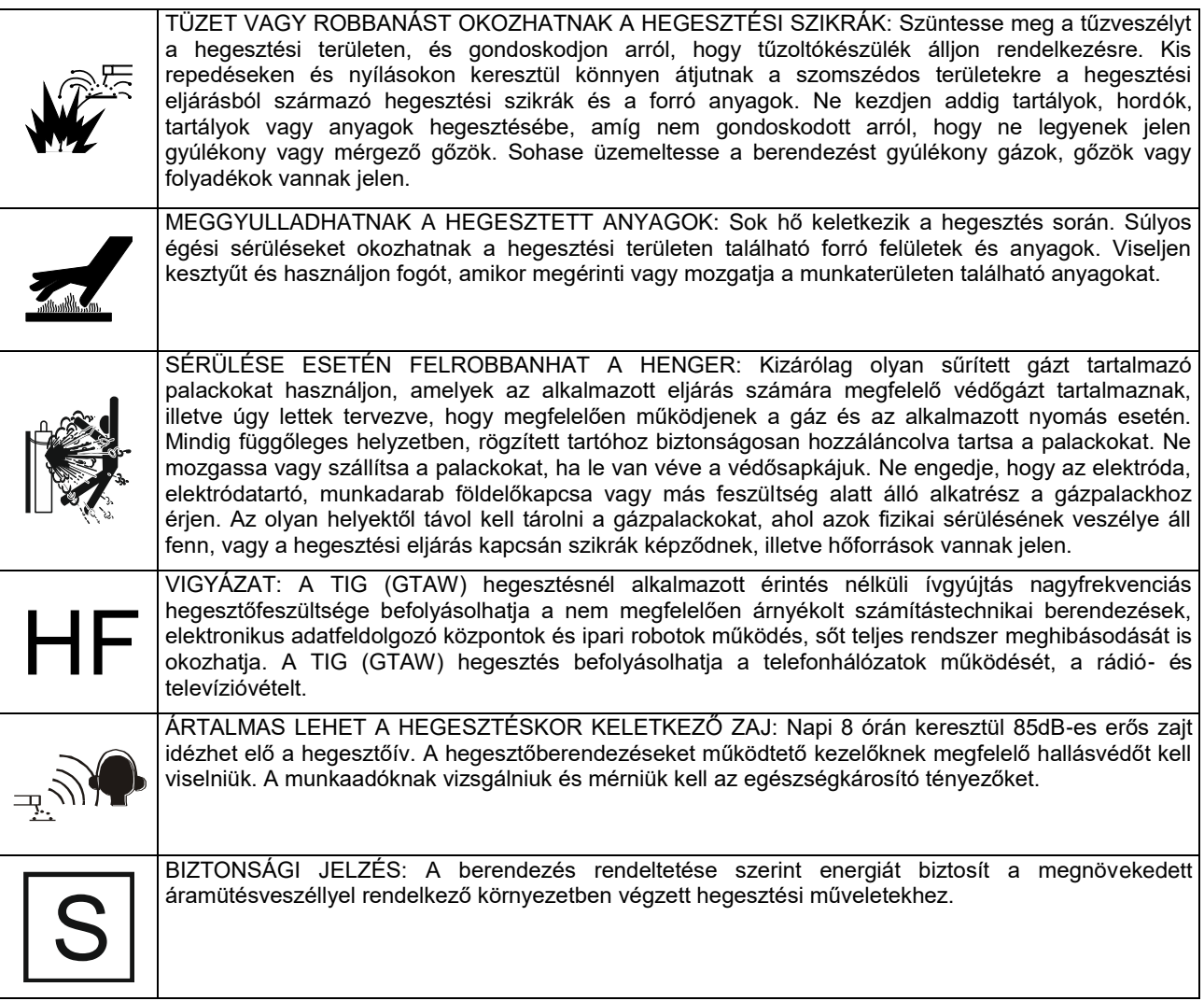

A gyártó fenntartja a jogot a berendezés kialakításának módosítására és/vagy javítására, anélkül, hogy ezzel egyidejűleg frissítené a kezelői kézikönyvet.

# <span id="page-8-0"></span>**Bevezetés**

## **Általános leírás**

**ASPECT® 200** gépet egyen- és váltakozó feszültségű MMA (SMAW) és TIG (GTAW) hegesztési eljárásokkal való hegesztésre tervezték.

Elsősorban egyen- és váltakozó feszültségű módú TIG igények kielégítésére tervezték az egységet: a speciális menünek köszönhetően mind a kezdő, mind a szakértő hegesztők elvégezhetik a legjobb hegesztési teljesítmény elérését biztosító hegesztési paraméterek beállítását.

A következő bekezdések ismertetik a menühöz és a beállítható paraméterekhez való hozzáférést.

# <span id="page-8-1"></span>**Üzembe helyezési és kezelési utasítások**

A gép üzembe helyezése vagy üzemeltetése előtt olvassa el ezt a teljes szakaszt.

### **Elhelyezés és környezet**

Zord körülmények között is működik e gép. Ennek ellenére, a hosszú élettartam és a megbízható működés érdekében fontos az egyszerű megelőző intézkedések foganatosítása.

- Ne helyezze el és ne használja a gépet olyan felületen, amelynek a dőlése a vízszinteshez képest 15°-nál nagyobb.
- Ezt a gépet ne használja elfagyott cső felolvasztására.
- A gépet olyan helyen kell elhelyezni, ahol a tiszta levegő szabadon áramlik, a szellőzőnyílásokba belépő és kilépő levegő áramlásának akadályozása nélkül. Amikor be van kapcsolva, akkor ne fedje le a gépet papírral, ruhával vagy ronggyal.
- Minimálisra kell csökkenteni a gép által beszívható szennyeződés és por mennyiségét.
- IP23 behatolás elleni védelemmel rendelkezik e gép. Tartsa szárazon, ha lehetséges, és ne helyezze nedves padlóra vagy agyagfelületre.
- Rádióvezérlésű gépektől távol helyezze el a gépet. Kedvezőtlenül befolyásolhatja a közeli rádióvezérlésű gépeket a normál működés, amely sérülést vagy anyagi kárt okozhat. Olvassa el ezen kézikönyv elektromágneses összeférhetőségről szóló részét.
- Ne üzemeltesse 40 °C-nál magasabb környezeti hőmérsékletű területeken.

### **Bemeneti áramforráshoz való csatlakoztatás**

A gép bekapcsolása előtt ellenőrizze e gép számára biztosított bemeneti feszültséget, fázist és frekvenciát. E gépkönyv Műszaki jellemzők című részében és a gép típustábláján található meg a megengedett bemeneti feszültség. Gondoskodjon a gép földeléséről.

Győződjön meg arról, hogy elegendő-e a gép normál működéséhez a bemeneti csatlakozáson keresztül biztosított teljesítmény. E kézikönyv "Műszaki jellemzők" című részében találhatóak a biztosítékok névleges áramai és a kábelméretek.

A következő eszközökkel egészíthető ki az **ASPECT® 200**

- TÖMLŐBILINCS
- GÁZTÖMLŐ
- TÖMLŐCSÉVÉLŐ
- VAKFURATOS BELSŐ MENETES, 1/4 HÜVELY
- KÜLSŐ MENETES GYORS TÖMLŐCSATLAKOZÓ

Az "Ajánlott tartozékok" című részben a felhasználó által megvásárolható ajánlott eszközök vannak felsorolva.

Úgy tervezték a gépet, hogy addig működjön motorral hajtott generátorokról, amíg azok biztosítják e kézikönyv "Műszaki jellemzők" című részében közölt feszültséget, frekvenciát és teljesítményt. A következő feltételeknek is meg kell felelnie a generátor által biztosított segéd tápellátásnak: 230 Vac 1 fázis:

- Vac csúcsfeszültség: 280 V alatt
- Vac frekvencia: 50 és 60 Hz-es tartományban
- A váltakozó feszültség négyzetes középértéke: 230 Vac ± 15%

115 Vac 1 fázis:

- Vac frekvencia: 50 és 60 Hz-es tartományban
- A váltakozó feszültség négyzetes középértéke: 115 Vac ± 15%

**Megjegyzés:** 115 Vac feszültséghez csatlakoztatás esetén névleges érték csökkenés fordulhat elő.

Fontos e feltételek ellenőrzése, mivel sok motorral hajtott generátor nagy feszültséglökéseket produkál. Károsodhat a gép, ha olyan motorral hajtott generátorokról működteti, amelyek nem feltételeknek az ajánlott feltételeknek.

Vigyázat: A működési ciklus teljes teljesítményének biztosítása érdekében, 25 A-es D típus megszakítóra kell cserélni a túláramvédelmet, és megfelelő bemeneti csatlakozódugóra kell cserélni a meglévőt (vagy közvetlenül kell a villamosenergia-hálózatra csatlakoznia).

Példa:

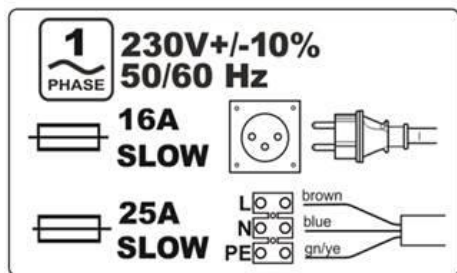

### **Kimeneti csatlakozások**

Twist-Mate<sup>™</sup> kábel csatlakozódugókat alkalmazó gyorskioldó rendszer használatos a hegesztőkábel csatlakoztatására. M (MMA) vagy TIG (GTAW) működtetéséhez, a gép csatlakoztatására vonatkozó további részletekért a következő részeket nézze meg.

#### **1. táblázat.**

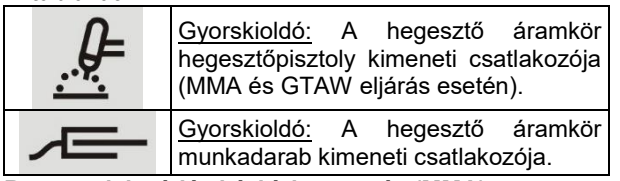

#### **Bevont elektródás kézi ívhegesztés (MMA)**

Nem tartalmaz MMA hegesztőkészlet kábeleket a gép, azonban ezek külön megvásárolhatóak. További információkért az Ajánlott tartozékok című részt nézze meg.

Először határozza meg a használni kívánt elektróda helyes elektróda polaritását. Az elektróda adatainál találhatóak meg ezen információk. Majd csatlakoztassa a kimeneti kábeleket a gép választott polaritáshoz tartozó kimeneti csatlakozóihoz. Itt látható a hegesztőpisztoly csatlakoztatásának a módja.

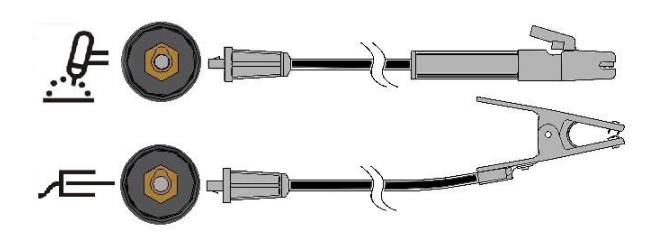

Csatlakoztassa az elektródakábelét a hegesztőpisztoly csatlakozójához és a munkadarab földelőkapocs csatlakozójához. A reteszhoronnyal egy vonalban dugja be a retesszel ellátott csatlakozót, majd fordítsa el körülbelül ¼ fordulattal az óramutató járásával egyezően. Ne húzza túlzottan meg.

A előlapon található nyomógombbal és a menüvel választható ki a polaritás (DC+, DC-, AC), lásd a következő rész.

#### **TIG hegesztés (GTAW)**

Nem tartalmazza a gép a TIG hegesztéshez szükséges hegesztőpisztolyt, azonban ez külön megvásárolható. További információkért az Ajánlott tartozékok című részt nézze meg.

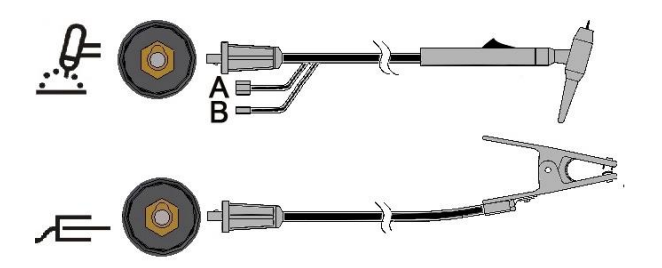

#### Csatlakoztassa

a hegesztőpisztoly kábelt a hegesztőpisztoly csatlakozójához, majd a munkadarab földelőkapcsát csatlakozójához a munkadarab

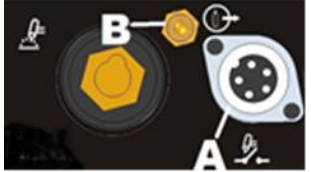

csatlakozójához. A reteszhoronnyal egy vonalban dugja be a csatlakozót, majd fordítsa el körülbelül ¼ fordulattal az óramutató járásával egyezően. Ne húzza túlzottan meg. Végül csatlakoztassa a TIG hegesztőpisztoly gáztömlőjét a gép előlapján található gázcsatlakozóhoz (B). Ha szükséges, a gép előlapjára szereléshez egy további gázcsatlakozót található a csomagban. Ezután csatlakoztassa a gép hátlapján található szerelvényt a használandó gázpalack gázszabályozójához. A csomag tartalmazza a szükséges szerelvényeket. Csatlakoztassa a TIG hegesztőpisztoly működtető kapcsolóját a gép elején található működtető kapcsoló csatlakozóhoz (A).

#### **Vízhűtéses hegesztőpisztollyal való TIG hegesztés** Hűtőegység csatlakoztatható a géphez:

#### COOLARC-24

Ha egy fenti Coolarc egység csatlakoztatva van a géphez, akkor az automatikusan be- és kikapcsolódik a hegesztőpisztoly hűtése érdekében. KI van kapcsolva a hűtés a Kézi ívhegesztés módban.

Nem tartalmazza a gép hűtött TIG hegesztőpisztolyt, azonban ez külön megvásárolható. További információkért az Ajánlott tartozékok című részt nézze meg.

### **FIGYELEM**

A gép hátoldalán rendelkezik a Coolarc egység csatlakoztatásához szükséges elektromos csatlakozóval. E csatlakozóaljzat KIZÁRÓLAG a fenti Coolarc egység csatlakoztatására szolgál.

### **FIGYELEM**

A hűtőegységnek a géphez való csatlakoztatása és annak üzemeltetése előtt olvassa el a hűtőegység mellékelt Kezelési kézikönyvét.

### **EIGYELEM**

gép kikapcsolt állapotában végezze a hűtő csatlakoztatását és a csatlakozásának a bontását.

#### **Távvezérlő csatlakozó**

A felsorolt távvezérlők megtekintésére az Ajánlott tartozékok című részt nézze meg. Ha távvezérlőt használ, akkor azt a gép előlapján található távvezérlő csatlakozóhoz kell csatlakoztatnia. A gép automatikusan

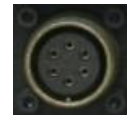

felismeri a távvezérlőt, bekapcsolja a TÁVVEZÉRLŐ LED jelzőfényt, és áttér a Távvezérlő módra. Ezen üzemmódra vonatkozó további információkért a következő részt nézze meg.

#### **Hátlap**

- A. Hálózati kapcsoló: Bevagy kikapcsolja a gépet.
- B. Tápkábel: A hálózati feszültségre csatlakozik.
- C. Ventilátor: Ne takarja le vagy szűkítse a ventilátor bemeneti nyílását. A "Szükség szerinti ventilátor" (F.A.N. - Fan As Needed)<br>funkció automatikusan automatikusan végzi a ventilátor be- /kikapcsolását. A hegesztési műveletek végzésekor kapcsolja be a

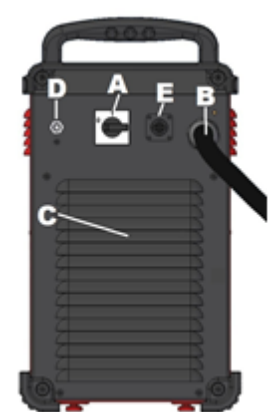

ventilátort, majd minden hegesztési műveletnél működteti azt. Ha 10 percnél hosszabb ideig nem végez hegesztést a gép, akkor az Energiatakarékos módra tér át.

#### **Energiatakarékos mód**

Készenléti állapotba kapcsolja át a gépet az Energiatakarékos funkció:

- Le van tiltva a kimenet.
- Kis fordulatszámmal forognak a ventilátorok.
- Ki van kapcsolva az előlapon található összes LED, a Működésjelző (folyamatosan világít) és a Csökkentett feszültség (folyamatosan világít) LED kivételével, ha engedélyezve van a Csökkentett feszültség funkció működése.
- Kötőjel látható a kijelzőn

Ez csökkenti a gépbe beszívott szennyeződést és a teljesítményfelvételt.

A módból való kilépéshez indítsa újra a hegesztést, nyomja meg a TIG működtető kapcsolót, nyomja meg az előlap bármelyik nyomógombját vagy fordítsa el a kezelőgombot.

**MEGJEGYZÉS:** Ha csatlakoztatva van a géphez egy COOLARC TIG hegesztőpisztoly hűtőegység, akkor annak be-/kikapcsolását az Energiatakarékos mód végzi a Hűtés beállítást is alapul véve. További részletekért menü RENDSZER című részét nézze meg.

**MEGJEGYZÉS:** A felhasználó engedélyezheti vagy letilthatja az Energiatakarékos mód működését. További részletekért a Rendszer menü című részt nézze meg.

#### **Készenléti mód**

Hegesztés nélküli 30 perc elteltével a gép Kis energiaigényű módra tér át. Az összes kijelző kialszik: csak a Működésjelző LED villog.

A módból való kilépéshez indítsa újra a hegesztést, nyomja meg a működtető kapcsolót, nyomja meg az előlap bármelyik nyomógombját vagy fordítsa el a kezelőgombot.

6-7 mp-et igényel a kilépési eljárás: ezen idő elteltével hegesztésre kész a gép.

D. Gáz bevezető nyílás: A TIG védőgáz csatlakozója. A mellékelt csatlakozót használja a gép gáz forrás vezetékhez való csatlakoztatására. Nyomásszabályozóval és áramlásmérővel kell a gázforrásnak rendelkeznie.

E. Coolarc tápellátás csatlakozója: 400 Vdc-os csatlakozóaljzat. Ehhez csatlakoztassa a Coolarc hűtőegységet.

#### **Kezelőszervek és működtető funkciók Gép beindítása:**

Egy automatikus teszt végrehajtására kerül sor a gép bekapcsolásakor.

Akkor működésre kész a gép, amikor világít az előlapon világítani kezd a "Működésjelző" (Power ON) LED, illetve világít az egyik hegesztési "MÓD" (MODE) parancs LED-jével együtt az "A" LED (amely az összetett kijelző közepén helyezkedik el). Ez a minimális feltétel: a hegesztési beállítástól függően előfordulhat, hogy más LED-ek is világítanak.

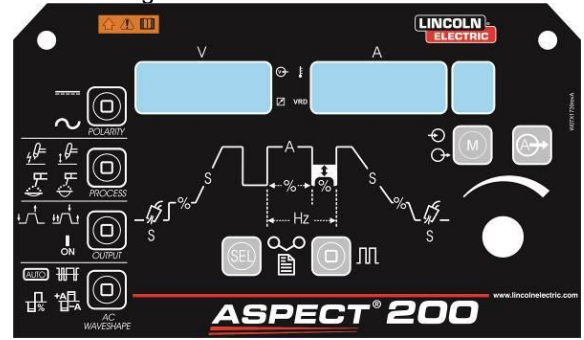

#### **Előlapi kijelzők és kezelőszervek**

#### **Működésjelző LED:**

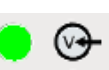

A gép beindítása vagy a készenléti módból való újraindítás alatt villog e LED, illetve folyamatosan világít, amikor működésre kész a gép.

Ha működésbe lép a Bemeneti feszültség tartomány túllépés elleni védelem, akkor villogni kezd a Működésjelző LED, és egy hibakód jelenik meg. Automatikusan újraindul a gép, amikor a bemeneti feszültség visszatér a helyes tartományba. A további részletekért a Hibakódok és a Hibaelhárítás című részt nézze meg.

Ha az egység hegesztésre kész állapota előtt vagy a GTAW módban a hegesztés befejezését követően nyomja meg a működtető kapcsolót, akkor gyorsan villog a Működésjelző LED. A normál működés visszaállításához engedje fel a kapcsolót.

#### **Távvezérlő LED:**

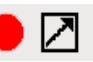

A távvezérlőnek a gép távvezérlő csatlakozóján keresztüli csatlakoztatása után világít e kijelző.

Amikor a távvezérlő csatlakoztatva van a géphez, akkor két különböző módban működik a Kimeneti áramerősség gomb: kézi ívhegesztés és TIG.

 **Kézi ívhegesztés mód:** amikor be van kapcsolva a gép kimenetéhez csatlakoztatott távvezérlő. Egy Amptrol vagy pedál távvezérlő használata engedélyezett (figyelmen kívül van hagyva a működtető kapcsoló).

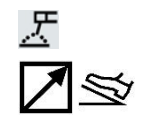

A távvezérlő csatlakoztatása inaktiválja a gép felhasználói felületén található Kimeneti áramerősség gombot. A távvezérlő segítségével kezelhető a teljes Kimeneti áramerősség tartomány.

 **TIG mód:** a Helyi és a Távvezérlő módban ki van kapcsolva a gép kimenete. Egy működtető kapcsoló szükséges a kimenet engedélyezéséhez.

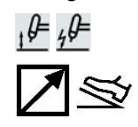

A gép felhasználói felülete Kimeneti áramerősség gombjának beállításától függ a távvezérlőről kiválasztható Kimeneti áramerősség tartománya. Pl.: Ha 100 A-t állít be a gép Kimeneti áramerősség gombjával, akkor a minimálisan megengedett áramerősség és 100 A között állítja be távvezérlő a kimeneti áramerősséget.

A gomb mozgatásakor 3 másodpercre megjelenik a Kimeneti áramerősség gombbal beállított kimeneti áramerősség értéke. A 3 másodperc elteltével a távvezérlővel beállított áramerősség kijelzése jelenik meg.

Pedál: A helyes használatához a Beállítás menüben engedélyeznie kell a "GTAW menü" (Menu GTAW) és a "Rendszer menü" (Menu SYS) használatát:

- Automatikusan történik egy 2 lépésből álló szekvencia kiválasztása.
- Le van tiltva a Fel-/lefutó rámpa és az Újraindítás beállítása.
- Nem választható ki a Ponthegesztés, Kétszintű kimeneti feszültség funkció, továbbá nem választhatóak ki a 4 lépésből álló funkciók.

(A távvezérlő csatlakozásának bontásakor visszaáll a normál működés.)

#### **Túlmelegedés LED:**

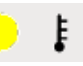

A gép túlmelegedése és a kimenet letiltása esetén világít ez a kijelző. Normál esetben a gép működési ciklusának túllépésekor fordul elő. Hagyja, hogy lehűljenek a gép erősáramú részei. Amikor kialszik a kijelző fénye, akkor folytatódhat a normál üzemeltetés.

#### **Csökkentett feszültség LED (csak az ausztráliai gépek esetén engedélyezett):**

#### **VRDon**

E gép rendelkezik Csökkentett feszültség (VRD - Voltage Reduction Device) funkcióval: ez csökkenti a kimeneti vezetékeken a feszültséget.

Gyári alapbeállításban csak olyan gépeknél engedélyezett a Csökkentett feszültség funkció, amelyek megfelelnek az AS 1674.2 ausztráliai szabványoknak. (C-Tick logó " $\circledast$ " található a gép típustábláján/annak közelében).

**Világít a csökkentett feszültség LED**, amikor 12 V alatt van a kimeneti feszültség a gép üresjárati idejében (nem történik hegesztés).

Más gépek (CE és USA) esetén e funkció engedélyezése a Rendszer menüben végezhető el.

#### **Polaritás:**

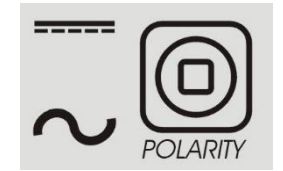

Ezen ikon jelzi a használt eljárás polaritását: DC+, AC kézi ívhegesztés, DC- és AC TIG műveletek.

MEGJEGYZÉS: A POLARITÁS választási eljáráshoz rendelt gomb megnyomása, a DC és AC polaritás között váltja az ikon világítását.

#### **Eljárás:**

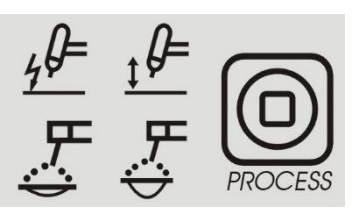

Ezen ikon teszi lehetővé a felhasználó számára a használt eljárás beállítását.

- 1. Nagyfrekvenciás TIG
- 2. Emeléses gyújtásos TIG
- 3. Kézi ívhegesztés Lágy íves mód (7018 kivitelű elektródák)
- 4. Kézi ívhegesztés Kemény íves mód (6010 kivitelű elektródák)

**MEGJEGYZÉS**: Az Ívszabályozási paraméterek, a Gyújtáskönnyítési és ívstabilizálási paraméterek különböznek a két kézi ívhegesztés módban. Az SMAW menüben lehetséges gyújtáskönnyítési és ívstabilizálási diagram változtatása.

**MEGJEGYZÉS**: A FOLYAMAT választási eljáráshoz rendelt gomb megnyomása a számok növekedésével balról jobbra változtatja az ikon világítását.

**Kimenet:**

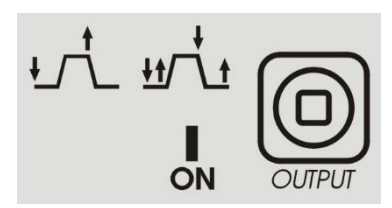

A rész a kívánt kimeneti mód kiválasztását teszi lehetővé a kezelő számára.

- 1. 2 LÉPÉS
- 2. 4 LÉPÉS
- 3. BE: nem szükséges a működtető kapcsoló használat az indításhoz.

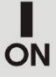

A KIMENET választási eljáráshoz rendelt gomb megnyomása balról jobbra változtatja az ikon világítását.

**Váltakozó áramú hullámalak:**

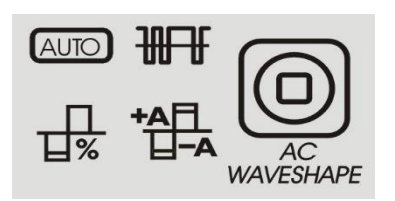

TIG hegesztés esetén, csupán az AC polaritásnál teszik lehetővé ezen ikonok a kezelő számára az ívteljesítmény testreszabását.

AUTOMATIKUS és Szakértői mód:

**Alapértelmezés szerint az AUTOMATIKUS ikon világít.** Ez azt jelenti, hogy a hegesztőáramtól függően automatikusan történik a Hullámalak paraméter kezelése. Az AC frekvencia az egyetlen beállítható paraméter.

AC frekvencia: E funkció vezérli, másodpercenkénti ciklusok számának megadásával, az AC hullámalak frekvenciáját.

Az AUTOMATIKUS mód kiválasztása esetén az alábbi táblázat mutatja az Áramerősség és az AC egyensúly közötti kapcsolatot:

#### **2. táblázat.**

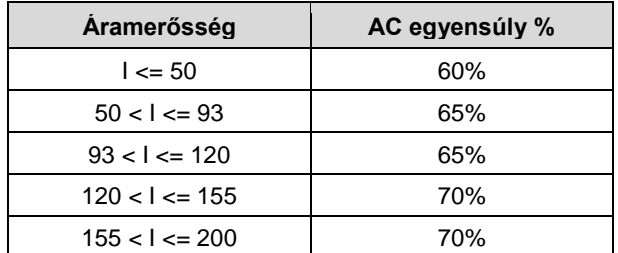

Szakértői mód engedélyezése:

- Kétszer nyomja meg AC HULLÁMALAK gombot: Villogni kezd az AUTOMATIKUS ikon, és az AUTOMATIKUS BE üzenet jelenik meg a kijelzőn.
- Fordítsa el a kezelőgombot az AUTOMATIKUS KIKAPCSOLÁS (AUTO OFF) funkció kiválasztására
- Az AC HULLÁMFORMA (AC WAVEFORM) gomb ismételt megnyomásával erősítse meg a kiválasztást. Kialszik az AUTOMATIKUS (AUTO) ikon, és beállíthatóvá válnak az AC HULLÁMALAK (AC WAVESHAPE) paraméterek.

Az AUTOMATIKUS módra való visszatéréshez végezze el ismét a fenti lépéseket, azaz annyiszor nyomja meg az AUTOMATIKUS (AUTO) ikont, amíg az villogni nem kezd, majd a kezelőgombbal válassza ki az AUTOMATIKUS BEKAPCSOLÁS (AUTO ON) beállítást.

A következő paraméterek állnak rendelkezésre a Szakértői módban:

- 1. AC frekvencia: E funkció vezérli, másodpercenkénti ciklusok számának megadásával, az AC hullámalak frekvenciáját.
- 2. AC egyensúly: Az AC egyensúly paraméter állítja be százalékos formában azon idő nagyságát, amíg negatív az elektróda polaritása.
- 3. Elektróda negatív/pozitív eltolása: AC polaritású TIG hegesztés esetén, ez a funkció állítja be a hullám negatív és pozitív oldalának az áramerősségét,

A feszültség kijelzőn a kiválasztott ikon rövidített leírása jelenik meg. Az áramerősség kijelzőn a beállítandó érték jelenik meg.

#### **Sorrendvezérlő funkciók:**

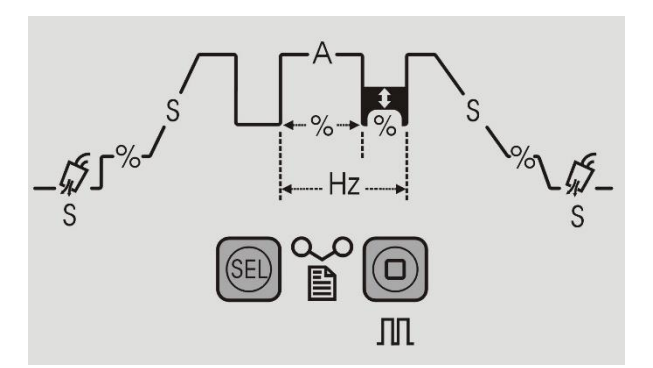

A sorrendvezérlő teszi lehetővé a TIG hegesztési műveletek sorrendjének a testreszabását AC és DC polaritás esetén. A "Választás" (Sel) gomb megnyomása léptet végig az eljárások grafikus jelein.

**3. táblázat.**

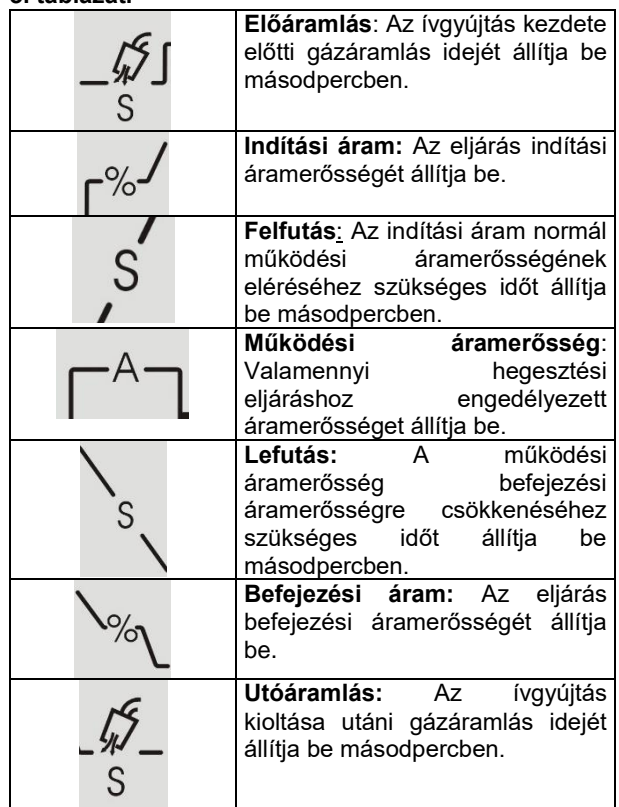

**Impulzus sorrendvezérlő funkciók:**

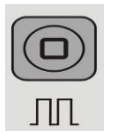

#### **4. táblázat.**

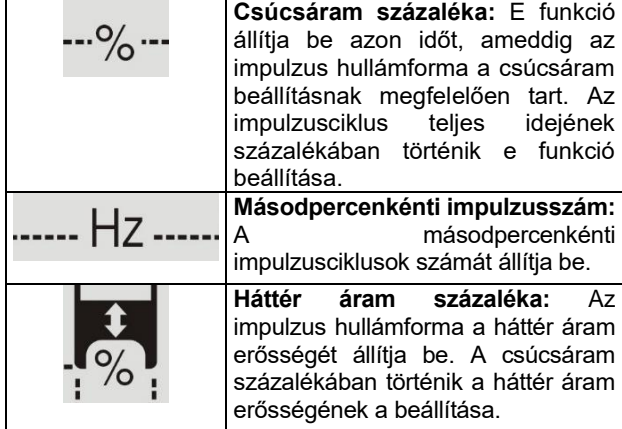

#### **Fő áramerősség kezelőgomb:**

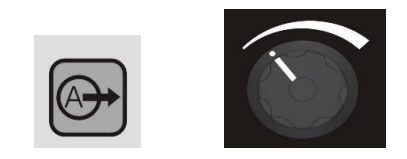

A fő áramerősség kezelőgomb szolgál a fő áramerősség gyors beállítására. E funkció teszi lehetővé a felhasználók számára, hogy gyorsan kilépjen a sorrendvezérlő U/I részéből, szükségtelenné téve a sorrendvezérlő az összes funkcióin való végiglépkedést, vagy sorrendvezérlő menüjéből való kilépést.

Egyben egy többcélú gombként is szolgál: A "Kezelési utasítás" című részt nézze meg annak leírásáért, hogyan kell e paraméterválasztásra használni e gombot.

#### **Kijelzők:**

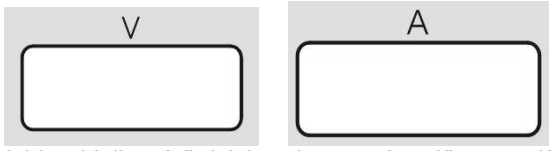

A jobb oldali mérő jelzi a hegesztés előtt az előre beállított hegesztőáramot (A), és a hegesztés során az aktuális hegesztőáramot, amíg a bal oldali mérő a kimeneti vezetékek feszültségét (V) jelzi.

Azt jelzi a két kijelzőn a villogás, hogy az előző hegesztési művelet átlagértéke a leolvasott érték. Mindegyik hegesztési idő után 5 másodpercig jelzi ki e funkció az átlagértéket.

TávvezérIő csatlakoztatása esetén (világít a Távvezérlő LED), a bal oldali mérő (A) jelzi az előre beállított hegesztőáramot és az aktuális hegesztőáramot a fenti "Távvezérlő LED" című részben leírtak szerint.

A paraméterek, a név és az értékeik beállításának kijelzésére használatosak a kijelzők. Továbbá menü és a hibakódok kijelzésre is használatosak.

#### **Memóriarekesz kiválasztás:**

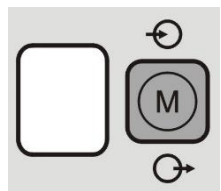

Úgy tervezték a memóriát, hogy maximum 9 hegesztési eljárást menthessen el a kezelő. Két funkciója van e gombnak:

- 1. Beállítások mentése
- 2. Beállítások visszaállítása.

Memóriafunkciók kiválasztása: A Memória gomb megnyomása lehetővé teszi a felhasználó számára a "Mentés" (Saving) és a "Visszaállítás" (Recalling) művelet közötti váltást, vagy a memória beállítás használata nélküli üzemeltetést.

- 1. Az "M" ikon egyszeri megnyomása, világít a MENTÉS ikon.
- 2. Az "M" ikon kétszeri megnyomása, világít a VISSZAÁLLÍTÁS ikon.
- 3. 3 megnyomás után megtörténik az ikon és a kijelző világításának a kikapcsolása.

#### Beállítások memóriába mentése:

A folyamatbeállítások memóriarekeszbe való mentéséhez először meg kell nyomni a Memória gombot, hogy kiemelésre kerüljön a "Memóriába mentés" ikon. A kiemelés után villog a szám a kijelzőn annak a jelzésére, hogy e szám változtatható meg az alábbi kezelőgomb elfordításával, amíg a feszültség- és árammérőn a "MEMÓRIAREKESZ KIVÁLASZTÁSA" (MEM SET) kijelzés jelenik meg. A kívánt memóriarekesz kezelőgombbal való kiválasztása után,a Memória gomb megnyomásával és 3 másodpercig megnyomva tartásával megtörténik a beállításoknak a memóriarekeszbe mentése. A 3 másodperces megnyomva tartás alatt villog a "Memóriába mentés" ikon. A 3 másodperc elteltével "MEMÓRIÁBA MENTÉS" (MEM SAVE) kijelzés jelenik meg.

#### HASZNÁLAT:

- 1. Nyomja meg a Memória gombot a "Memóriába mentés" (Memory Save) ikon kiemelésére;
- 2. Fordítsa el a kezelőgombot a memóriarekesz kiválasztására;
- 3. Nyomja meg és 3 másodpercig tartsa megnyomva a Memória gombot.

#### Beállítások visszaállítása:

A beállítások visszaállításához, először meg kell nyomni a Memória gombot, hogy kiemelésre kerüljön a "Visszaállítás" (Memory recall) ikon. A kiemelés után villog a szám a kijelzőn annak a jelzésére, hogy e szám változtatható meg az alábbi kezelőgomb elfordításával, amíg a feszültség- és árammérőn "MEMÓRIÁBÓL VISSZAÁLLÍTÁS" (MEM RECL) kijelzés jelenik meg. A kívánt memóriarekesz kezelőgombbal való kiválasztása után,a Memória gomb megnyomásával és 3 másodpercig megnyomva tartásával megtörténik a beállításoknak a memóriarekeszbe mentése. A 3 másodperces megnyomva tartás alatt villog a "Memóriából visszaállítás" ikon. A 3 másodperc elteltével "MEMÓRIÁBÓL VISSZAÁLLÍTÁS" (RECL MEM) kijelzés jelenik meg.

#### HASZNÁLAT:

- 1. Nyomja meg a Memória gombot a "Memóriából visszaállítás" (Memory Recall) ikon kiemelésére;
- 2. Fordítsa el a kezelőgombot a memóriarekesz kiválasztására.
- 3. Nyomja meg és 3 másodpercig tartsa megnyomva a Memória gombot.

#### **Menü:**

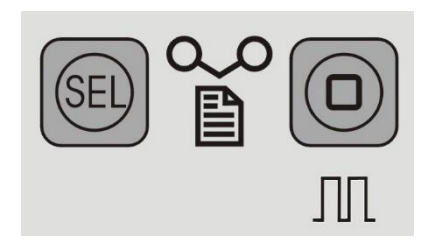

Ezen egység lehetővé teszi a 3 menüre osztott speciális beállítások elvégzését:

1. GTAW eljárás esetén, nyomja meg és 5 másodpercig

tartsa megnyomva a (SEU) gombot a "GTAW" beállítási menühöz való hozzáférés érdekében.

2. SMAW eljárás esetén, nyomja meg és 5 másodpercig tartsa megnyomva a JUL gombot a "SMAW" beállítási

menühöz való hozzáférés érdekében.

- 3. Mindegyik eljárás esetén nyomja meg és 5 másodpercig tartsa megnyomva a  $\left|\frac{\text{ceil}}{4}\right|$  + JUL gombot a "SYS" beállítási menühöz való hozzáférés érdekében.
- 4. A három menü egyikébe való belépés után, a gomb megnyomásával történik az előrelépés.
- 5. Míg a JUL gomb megnyomásával történik a visszalépés.
- 6. A kezelőgombbal történik a menüpontok változtatása.
- 7. Egy menüpont változtatása után a **SED** vagy a gomb megnyomásával történik a mentés.
- gomb megnyomásával lehet kilépni a menüből.

### **Kezelési utasítás**

#### **DC kézi ívhegesztés (SMAW)**

DC kézi ívhegesztés indítása:

- $\overline{\phantom{a}}$ 1. Polaritás beállítása
- 2. Kézi ívhegesztés kiválasztása:

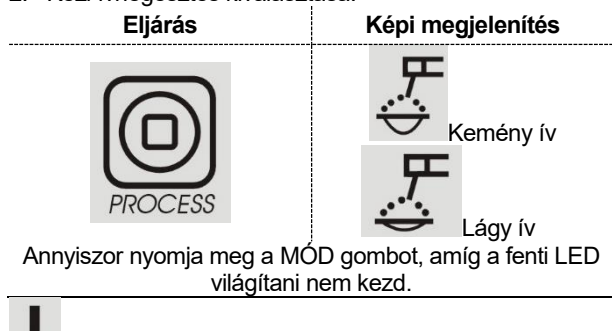

ON (LED világít) be van kapcsolva.

A következő hegesztési funkciók engedélyezettek a Hegesztőpálca elhelyezése után:

- Gyújtáskönnyítés: Ideiglenesen megnöveli a kimeneti áramerősséget a kézi ívhegesztés indítása során. Ez segíti a gyors és megbízható ívgyújtást.
- Letapadásgátlás: Ez a funkció egy alacsony szintre csökkenti a gép kimeneti áramerősségét, amikor a kezelő hibát vét, és a munkadarabhoz tapad az elektróda. Ezen áramerősség csökkentés lehetővé teszi a kezelő számára, hogy az elektródafogót károsító nagy szikrák keletkezése nélkül vegye ki az elektródát az elektródafogóból.
- Automatikus ívstabilizálás: Ideiglenesen megnöveli a kimeneti áramerősséget e funkció, amely az elektróda és a hegesztési felület közötti ideiglenes kapcsolatok megszüntetésére használatos, amely kézi ívhegesztés során fordul elő.

Ez egy aktív szabályozási funkció, amely az optimális arányt biztosítja az ívstabilitás és a fröcskölés között. Az "Automatikus ívstabilizálás" (Auto Adaptive Arc Force) a rögzített vagy kézi szabályozás helyett egy automatikus és többszintes beállítást jelent: a kimeneti feszültségtől függ az erőssége, és valós időben a mikroprocesszor végzi a kiszámítását, amely az ívstabilizálási szintekkel is összhangban van. Méri az aktuális kimeneti feszültséget, és meghatározza az alkalmazandó csúcs áramerősséget; ezen érték elegendő ahhoz, hogy széttörje a fémcseppeket, amelyek az elektródától a munkadarabra kerülnek átvitelre, illetve garantálja az ívstabilitást, azonban nem túl nagy, hogy elkerülje a hegesztési felület körüli fröcskölést. Ez a következőt jelenti:

- Elektróda/munkadarab letapadásának a megelőzése és kis áramerősség értékek.
- Fröcskölés csökkentés.

Egyszerűsítve vannak a hegesztési műveletek, és jobban néznek ki a hegesztési varratok, még a hegesztést követő kefélés nélkül is.

A Kézi ívhegesztés módban két különböző beállítás áll rendelkezésre, és ezek teljesen el vannak választva az Eljárás beállításban:

- LÁGY ÍVES kézi ívhegesztés: Kis fröcskölés melletti hegesztéshez.
- KEMÉNY ÍVES kézi ívhegesztés (Gyári alapbeállítás): Megnövelt ívstabilitású agresszív hegesztéshez.

DC+ az alapértelmezett polaritás. DC- beállításra változtatásért a SMAW menü című részt nézze meg.

A SMAW menü című részt nézze meg az Indításkönnyítés és az Ívstabilizálás értékének a változtatásához.

# **AC kézi ívhegesztés**

AC kézi ívhegesztés indítása:

- 1. Polaritás beállítása
- 2. Kézi ívhegesztés kiválasztása:

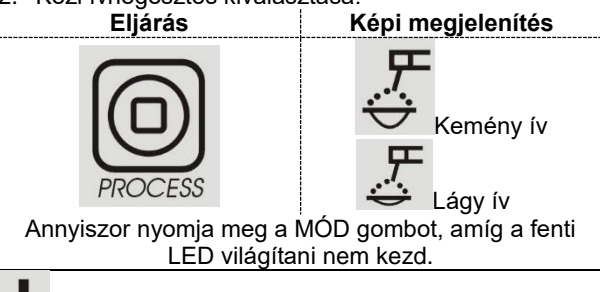

ON (LED világít) be van kapcsolva.

Alapértelmezés szerint 60 Hz-es szinuszos a kimeneti áram hullámalakja, eltolás nélküli 50% -os egyensúly mellett. A váltakozó áramú hullámalakhoz csak a frekvencia változtatásával lehet hozzáférni.

Aki van kapcsolva az AUTOMATIKUS, EN/EP és az Egyensúly kijelzés.

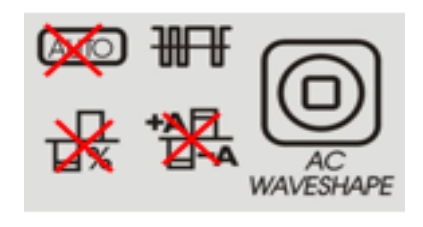

# **GTAW hegesztés**

**DC TIG hegesztés** DC TIG hegesztés:

- 1. Polaritás beállítása
- 2. TIG hegesztés kiválasztása:

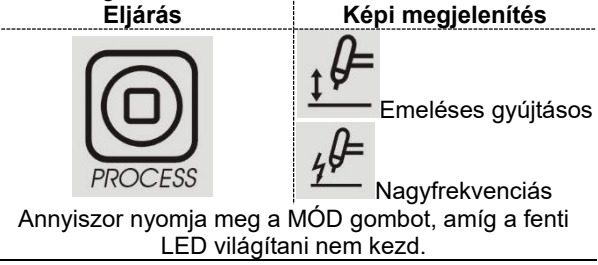

Alapértelmezés szerint világít a 2T  $\overline{L}$  LED.

#### **EMELÉSES GYÚJTÁSOS TIG**

Amikor a Mód nyomógomb az Emeléses gyújtásos TIGW állásban van, akkor a gép készen áll az Emeléses gyújtásos TIG hegesztésre. Az Emeléses gyújtásos TIG egy olyan TIG hegesztés indítási mód, amelynél először a TIG hegesztőpisztoly elektródát a munkadarabra kell nyomni, hogy kis áramerősségű zárlatot hozzon létre. Majd az elektródát fel kell emelni a munkadarabról a TIG ív gyújtásához.

#### **NAGYFREKVENCIÁS TIG**

Amikor a Mód nyomógomb az HF TIG állásban van, akkor a gép készen áll a HF TIG hegesztésre. A HF TIG mód során a elektródának a munkadarabra nyomása nélkül nagy frekvenciával történik a TIG ívgyújtás. 3 másodpercig marad fenn a TIG ív gyújtására szolgáló nagy frekvencia; ha ezen idő alatt nem kezdődik meg az ívgyújtás, akkor újra kell indítani a szekvenciát.

MEGJEGYZÉS: A wolframelektróda mérete és típusa állítja be a nagyfrekvenciás indítás erősségét, amely a GTAW menüben választható ki.

#### **AC TIG hegesztés**

- AC TIG hegesztés:
- 1. Polaritás beállítása
- 2. AC TIG hegesztés kiválasztása:
- **Eljárás Képi megjelenítés**

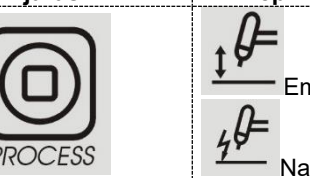

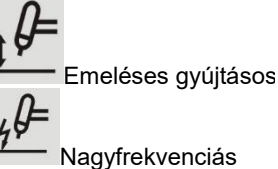

Annyiszor nyomja meg a MÓD gombot, amíg a fenti LED világítani nem kezd.

# Alapértelmezés szerint nem világít a  $\Box$   $\Box$  2T LED.

AC hullámforma választást ismertető rész áll rendelkezésre. Az emeléses és TIG gyújtásra vonatkozó részletekért a fenti részt nézze meg.

#### **TIG hegesztési szekvenciák**

Amikor nem végez hegesztési műveletet, akkor a Választás (SEL) gomb ismételt megnyomásával lehet lépkedni az sorrendvezérlők és a beállított paraméterek között.

Hegesztés során a következő funkciók választhatóak ki a Választás (SEL) gomb megnyomásával:

- Kimeneti áramerősség
- Csak az Impulzus funkció működésének engedélyezése esetén: lehetséges a Működési ciklus (%), Frekvencia (Hz) és a Háttér áram (A) értékek változtatása.

Automatikusan megtörténik az új paraméter mentése.

#### **TIG indítási szekvenciák**

2 vagy 4 lépéses módban lehetséges TIG hegesztés végzése. Alább található az indítási módok szekvenciáinak a magyarázata.

#### **5. táblázat. A használt szimbólumok magyarázata**

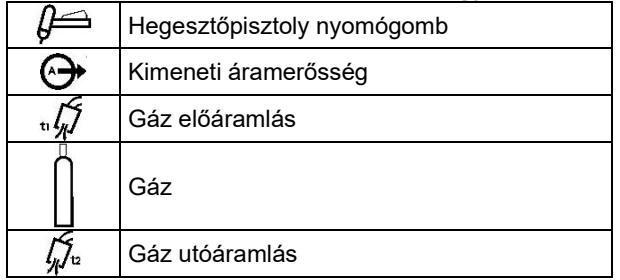

#### **2 lépéses indítási szekvencia**

2 lépéses szekvencia kiválasztása:

**Kimenet Képi megjelenítés**

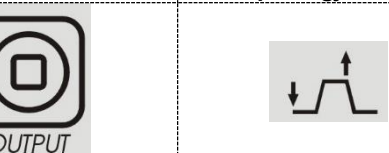

Annyiszor nyomja meg, amíg a fenti LED világítani nem kezd.

A következő hegesztési szekvencia kerül végrehajtásra a 2 lépéses indítási mód és egy TIG hegesztési mód kiválasztása esetén.

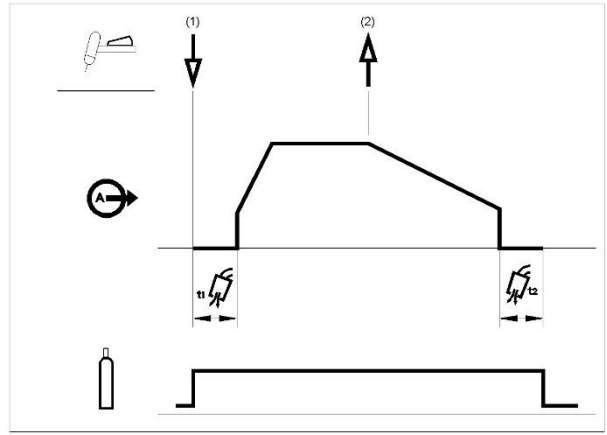

1. Nyomja meg és tartsa megnyomva a TIG hegesztőpisztoly működtető kapcsolóját a szekvencia indítására. A gép kinyitja a gázszelepet a védőgáz beáramoltatásának a megkezdésére. Az előáramlás idejének leteltével, a hegesztőpisztoly tömlőjéből a levegő eltávolítására megtörténik a gép kimenetének a bekapcsolása. Ekkor a kiválasztott hegesztési módnak megfelelően megkezdődik az ívgyújtás. 25 A-re van beállítva az indítási áram emeléses gyújtásnál (az indulóáram paraméter beállítása le van tiltva e sorrendvezérlő esetén), vagy végezze el az Indítóáram paraméter beállítását nagyfrekvenciás indításnál. Az ívgyújtás megkezdése után a beállított ütemben vagy a felfutási ideig növekszik a kimeneti áram, amíg el ne éri a hegesztőáramot.

Ha a felfutási idő alatt engedi fel a hegesztőpisztoly működtető kapcsolóját, akkor azonnal kialszik az ív, és megtörténik a gép kimenetének a kikapcsolása.

2. Engedje fel TIG hegesztőpisztoly működtető kapcsolóját a hegesztés leállítására. A gép most a megadott ütemben vagy a lefutási ideig csökkenti a kimeneti áramerősséget, amíg el nem éri a kráter áramerősséget, és megtörténik a gép kimenetének a kikapcsolása.

Az ív kioltása után nyitva marad a gázszelep a védőgáz áramoltatásának a folytatására, a forró elektróda és munkadarab hűtése céljából.

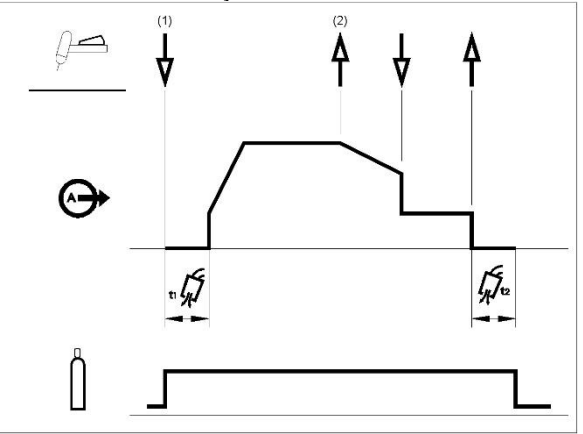

A fenti ábrának megfelelően meg lehet nyomni és nyomva lehet tartani a TIG hegesztőpisztoly működtető gombját egy második időtartamig a lefutás idejéig a lefutási funkció leállítására és a kimeneti áram kráter áramerősség szinjén tartására. Amikor felengedi a TIG hegesztőpisztoly működtető gombját, akkor megtörténik a kimenet kikapcsolása, majd megkezdődik az utánáramlási időszak. Ez a műveleti szekvencia az alapértelmezett gyári beállítás, amely az újraindítás letiltása mellett 2 lépésből áll.

# **Újraindításos 2 lépéses indítási szekvencia**

Újraindításos 2 lépéses szekvencia kiválasztása:

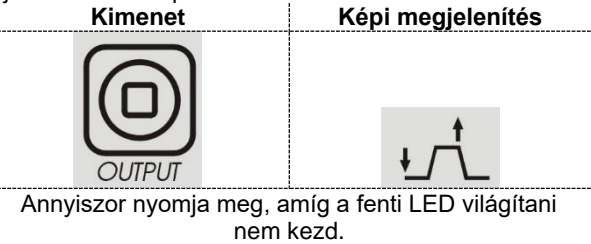

Lépjen be a GTAW menübe, és engedélyezze a 2RST beállítást.

Ha a Beállítási menüben engedélyezve van a 2 lépéses újraindítási beállítás, akkor a következő szekvencia szerint történik a működés:

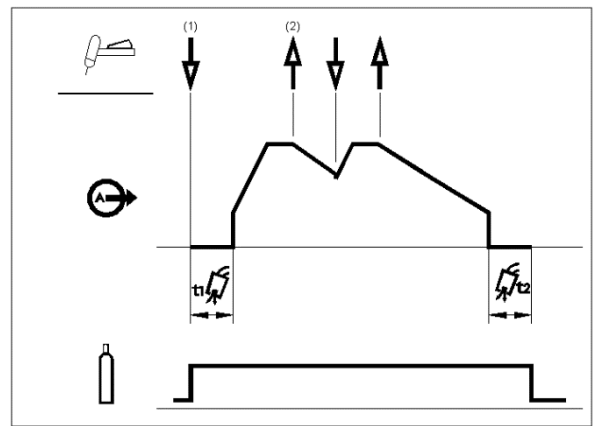

1. Nyomja meg és tartsa megnyomva a TIG hegesztőpisztoly működtető gombját a fenti szekvencia indítására.

2. Engedje fel TIG hegesztőpisztoly működtető kapcsolóját a lefutás elindítására. Ezen idő alatt nyomja meg és tartsa megnyomva a TIG hegesztőpisztoly működtető gombját a hegesztés újraindítására. Ismét a megadott ütemben, a hegesztési áram eléréséig nő a kimeneti áram. Szükség szerint többször ismételhető e szekvencia. A hegesztés befejezésekor engedje fel TIG hegesztőpisztoly működtető kapcsolóját. A kráter áram elérésekor megtörténik a gép kimenetének a kikapcsolása.

#### **4 lépéses indítási szekvencia**

#### 4 lépéses szekvencia kiválasztása:

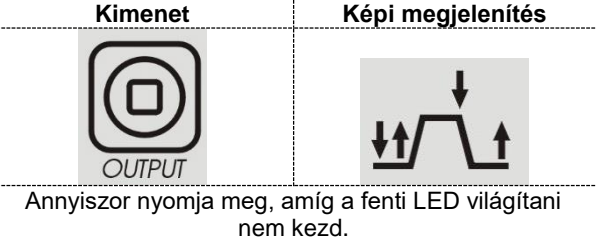

A következő hegesztési szekvencia kerül végrehajtásra a 4 lépéses indítási mód és egy TIG hegesztési mód kiválasztása esetén.

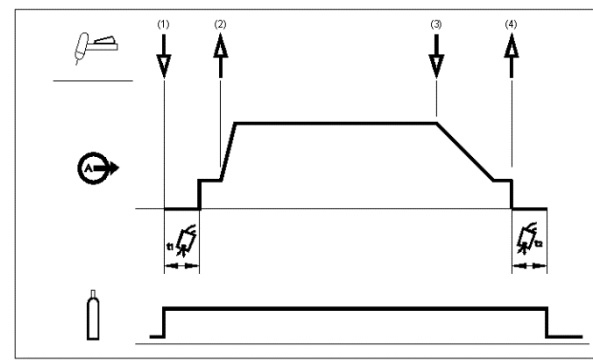

1. Nyomja meg és tartsa megnyomva a TIG hegesztőpisztoly működtető kapcsolóját szekvencia indítására. A gép kinyitja a gázszelepet a védőgáz beáramoltatásának a megkezdésére. Az előáramlás idejének leteltével, a hegesztőpisztoly tömlőjéből a levegő eltávolítására megtörténik a gép kimenetének a bekapcsolása. Ekkor a kiválasztott hegesztési módnak megfelelően megkezdődik az ívgyújtás. A zárlat megszűnéséig 25 A-re van beállítva az érintési áram emeléses gyújtásnál. Az ív begyulladása után az indítási árammal egyezik meg a kimeneti áram értéke. Addig lehet fenntartani ezt az állapotot, amíg szükséges.

Ha nincs szükség az indítási áramra, akkor ne tartsa megnyomva a TIG hegesztőpisztoly működtető kapcsolóját, ahogyan ez ezen lépés elején le van írva. Ezen állapotban az ív begyulladásakor a gép áttér az 1. lépésről a 2. lépésre.

2. A TIG hegesztőpisztoly működtető kapcsolójának felengedésekor működésbe lép a lefutási funkció. A beállított ütemben vagy a felfutási ideig növekszik a kimeneti áram, amíg el ne éri a hegesztőáramot.Ha a felfutási idő alatt nyomja meg a hegesztőpisztoly működtető kapcsolóját, akkor azonnal kialszik az ív és megtörténik a gép kimenetének a kikapcsolása.

- 3. Nyomja meg a TIG hegesztőpisztoly működtető kapcsolóját, amikor befejeződött a hegesztés fő részének az elkészítése. A gép most a megadott ütemben vagy a lefutási ideig csökkenti a kimeneti áramerősséget, amíg el nem éri a kráter áramerősséget.
- 4. Addig lehet fenntartani ezt a kráter áramerősséget, amíg szükséges. Amikor felengedi a TIG hegesztőpisztoly működtető gombját, akkor<br>megtörténik a kimenet kikapcsolása. maid a kimenet kikapcsolása, majd megkezdődik az utánáramlási időszak.

Ahogyan itt látható, a TIG hegesztőpisztoly működtető gombjának gyors megnyomása, majd a 3A lépésből felengedése után, más időpontban is meg lehet nyomni és nyomva lehet tartani a TIG hegesztőpisztoly működtető gombját a lefutási idő befejezésére, és a kimeneti áram kráter áramerősség szintjén tartására. Amikor felengedi a TIG hegesztőpisztoly működtető gombját, akkor megtörténik a kimenet kikapcsolása.

![](_page_17_Figure_12.jpeg)

Ez a műveleti szekvencia az alapértelmezett gyári beállítás, amely az újraindítás letiltása mellett 4 lépésből áll.

**Újraindításos 4 lépéses indítási szekvencia**

![](_page_17_Picture_301.jpeg)

Lépjen be a GTAW menübe, és engedélyezze a 4RST beállítást.

Ha a Beállítási menüben engedélyezve van a 4 lépéses újraindítási beállítás, akkor a következő szekvencia szerint történik a működés a 3. és 4. lépésben (az újraindítási beállítás nem változtatja meg az 1. és a 2. lépést):

![](_page_17_Figure_18.jpeg)

3. Nyomja meg a TIG hegesztőpisztoly működtető kapcsolóját. A gép most a megadott ütemben vagy a lefutási ideig csökkenti a kimeneti áramerősséget, amíg el nem érinti a kráter áramerősséget.

4. Engedje fel TIG hegesztőpisztoly működtető kapcsolóját. A hegesztés folytatásához, mint a 2. lépésben, ismét a hegesztési áram eléréséig nő a kimeneti áram.

A hegesztés teljes befejezésekor a következő szekvenciát használja az előzőleg leírt 3. lépés helyett.

3.A.Gyorsan nyomja meg és engedje fel TIG hegesztőpisztoly működtető kapcsolóját. A gép most a megadott ütemben vagy a lefutási ideig csökkenti a kimeneti áramerősséget, amíg el nem éri a kráter áramerősséget, és megtörténik a gép kimenetének a kikapcsolása. Az ív kioltása után nyitva marad a gázszelep és megkezdődik az utánáramoltatási időszak.

Ahogyan itt látható, a TIG hegesztőpisztoly működtető gombjának gyors megnyomása, majd a 3A lépésből való felengedése után, más időpontban is meg lehet nyomni és nyomva lehet tartani a TIG hegesztőpisztoly működtető gombját a lefutási idő befejezésére, és a kimeneti áram kráter áramerősség szintjén tartására. Amikor felengedi a TIG hegesztőpisztoly működtető gombját, akkor a hegesztés folytatásához, a 4. lépéshez hasonlóan ismét növeli a hegesztőáram erősségét. Amikor befejeződött a hegesztés fő részének az elkészítése, akkor ugorjon a 3. lépésre.

![](_page_18_Figure_4.jpeg)

Ahogyan itt látható, a TIG hegesztőpisztoly működtető gombjának gyors megnyomása, majd a 3A lépésből való felengedése után, más időpontban is meg lehet nyomni és nyomva lehet tartani a TIG hegesztőpisztoly működtető gombját a lefutási idő befejezésére.

![](_page_18_Figure_6.jpeg)

#### **TIG ponthegesztés (GTAW hegesztés)**

Lépjen be a GTAW menübe a Ponthegesztés funkció engedélyezéséhez.

Amikor engedélyezve van, akkor a TIG ponthegesztés funkció, akkor az helyettesíti a 2S indítási szekvenciát.

![](_page_18_Figure_10.jpeg)

E hegesztési mód kifejezetten fűzővarrat készítésére vagy vékony anyagok hegesztésére szánták.

Nagyfrekvenciás indítást használ, továbbá fel-/lefutás nélkül azonnal szolgáltatja a beállított áramerősséget.

E beállítást kapja a ponthegesztés automatikus beállításakor:

- Újraindítás nélküli 2S
- Csak a Nagyfrekvenciás módban működik.
- Le van tiltva a fel- és lefutás.

Amikor hegesztési művelet nélkül a bal oldali kijelzőn történik a pont hegesztés kiválasztása, akkor a következő kijelzés jelenik meg:

# **S-V.V**

A hegesztésen kívüli kimeneti feszültséget jelzi a V.V [1,0-1,5 V].

Amíg a jobb oldali kijelzőn a beállított áramerősség látható. 0 mp az alapértelmezett ponthegesztési idő: amely azt jelenti, hogy csak akkor szolgáltat kimeneti áramot, amikor meg van nyomva a működtető gomb.

A ponthegesztési idő kezelőszervével történik a hegesztési idő beállítása, és mindig független a működtető gomb használatától.

A ponthegesztési idő beállításához a felhasználónak annyiszor kell megnyomnia a VÁLASZTÁS (SEL) gombot, amíg a bal oldali kijelzőn meg nem jelenik az PONTHEGESZTÉS (SPT) kijelzés: most a főgomb elfordításával lehetséges 0 és 100 mp között a ponthegesztési idő beállítása.

#### **Kétszintű kimeneti feszültség indítási szekvencia (beállítva/A2)**

Lépjen be a GTAW menübe, és engedélyezze a Kétszintű kimeneti feszültség (BILV) beállítást.

Amikor engedélyezve van, akkor a funkció, akkor a Kétszintű kimeneti feszültség TIG funkció helyettesíti a 4S indítási szekvenciát.

A Kétszintű kimeneti feszültség szekvencia kiválasztása: **Kimenet Képi megjelenítés**

![](_page_18_Picture_27.jpeg)

Annyiszor nyomja meg, amíg a fenti LED világítani nem kezd.

Amikor hegesztési művelet nélkül a bal oldali kijelzőn történik a Kétszintű kimeneti feszültség kiválasztása, akkor a következő kijelzés jelenik meg:

# **B-V.V**

A hegesztésen kívüli kimeneti feszültséget jelzi a V.V [1,0-1,5 V].

E szekvenciával ugyanúgy történik az ívgyújtás, mint a 4S szekvencia esetén, ennek megfelelően azonos az 1. és a 2. lépés.

- 3. Gyorsan nyomja meg és engedje fel TIG hegesztőpisztoly működtető kapcsolóját. A beállított A2 (háttér áram) erősségről indulva kapcsolja be a gép az áramot. A működtető gomb minden megnyomásakor a két áramszint közötti váltás történik.
	- 3.A.Nyomja meg a TIG hegesztőpisztoly működtető kapcsolóját, amikor befejeződött a hegesztés fő részének az elkészítése. A gép most a megadott ütemben vagy a lefutási ideig csökkenti a kimeneti áramerősséget, amíg el nem éri a kráter áramerősséget. Addig lehet fenntartani ezt a kráter áramerősséget, amíg szükséges.

Az A2 szint beállításához a felhasználónak annyiszor kell megnyomnia a VÁLASZTÁS (SEL) gombot, amíg a bal oldali kijelzőn meg nem jelenik az A2 kijelzés: most a főgomb elfordításával lehetséges a beállított hegesztőáram százalékában az A2 beállítása.

MEGJEGYZÉS: Az újraindítási beállítás és az Impulzus funkció nem áll rendelkezésre a Kétszintű indítási szekvencia esetén.

#### **EMELÉSES GYÚJTÁSOS TIG engedélyezése esetén a szekvencia**

Az Emeléses gyújtásos TIG szekvencia kiválasztása esetén, működtető gomb használat nélkül lehetséges hegesztési műveletet végezni.

Engedélyezés esetén a szekvencia kiválasztása:

![](_page_19_Picture_11.jpeg)

Annyiszor nyomja meg, amíg a fenti LED világítani nem kezd.

A szekvencia kiválasztása esetén a működtető gomb megnyomása nélkül lehetséges a hegesztés indítása. A hegesztés befejezéséhez meg kell szakítani az ívet. Figyelmen kívül hagyásra kerül az Indítási áram, a Lefutás és a Befejezési áram paraméter.

#### **Paraméterek és gyári programok listája 6. táblázat. Paraméterek és gyári programok listája**

![](_page_20_Picture_414.jpeg)

![](_page_21_Picture_183.jpeg)

**A megjegyzés:** Az AUTOMATIKUS kiválasztása esetén 1 mp/10 A; 3 mp a minimális érték.

**B megjegyzés**: 500 Hz-nél nagyobb frekvenciaérték esetén, 50%-on zárolva van a csúcsérték.

**C megjegyzés**: AC polaritásnál az AC frekvencia ¼-re korlátozott az impulzusfrekvencia: Ha 120 Hz az AC frekvencia, ez azt jelenti, hogy 30 Hz a maximális impulzus frekvencia. Ha az AC frekvencia 1/10-nél nagyobb az impulzusfrekvencia, akkor 50%-on rögzítve van a csúcsérték.

**D megjegyzés:** Az AUTOMATIKUS beállítás kiválasztása esetén az alapértelmezett paraméter használata történik.

### **GTAW menü**

A GTAW menübe lépéshez való belépéshez az előzőekben ismertetett Menü című részt nézze meg.

Csak AC polaritás esetén áll rendelkezésre a SPECIÁLIS menü rész.

![](_page_22_Picture_122.jpeg)

![](_page_23_Picture_264.jpeg)

#### **8. táblázat. GTAW SPECIÁLIS menü**

**E megjegyzés**. Az AUTOMATIKUS beállítás kiválasztása esetén, automatikus megtörténik az indítási paraméterek<br>visszaállítása az előlap főgombjával beállított az előlap főgombjával beállított áramerősség alapján. A következő táblázat alapján automatikusan történik az elektróda átmérő visszaállítása.

#### **9. táblázat**

![](_page_24_Picture_319.jpeg)

**F megjegyzés**: A SPECIÁLIS beállítás engedélyezésénél a felhasználó saját indítási beállításokat állíthat össze a "TIG AC indítási paraméterek" alapján.

**G megjegyzés**: Csak megadott átmérő kiválasztása esetén áll rendelkezésre e beállítás. Amikor az ÁTMÉRŐ = AUTOMATIKUS vagy az ÁTMÉRŐ = SPECIÁLIS, akkor nem látható e beállítás, és az alapértelmezett zöld (GRN) elektródára van az indítási paraméter visszaállítva.

#### **HULLÁMFORMA választás**

E beállítással lehet a négy hullámforma közül választani:

- "Lágy" (Soft) alak: finom egyensúly a fókuszát ív és az kis zaj között.
- "Gyors" (Fast) alak: a jobban fókuszált ív érdekében.
- "Szinusz" (Sin) hullámalak: a régebbi, hagyományos gépekkel hasonlítható össze, nem túlzottan koncentrált, és nagyon lágy.
- "Háromszög" (Triangle) alak: a munkadarabnak továbbított hő csökkentésére.

Alapértelmezett beállítás: NÉGYSZÖG (SQRE)

#### **Wolframelektróda mérete és típusa**

A maximális teljesítmény és a megbízható ívgyújtás biztosítására a használt wolframelektróda típusának és méretének megfelelően automatikusan történik a gép üzemi paramétereinek a beállítása. Az elektróda megfelelő átmérőjének a kiválasztása után automatikusan történik a rögzített beállítási paraméterek beolvasása, hogy megbízható gyújtást biztosítson a AC módban.

A beolvasott indítási paramétereken túlmenően, az elektróda átmérőjének kiválasztása a megengedett áramerősség minimumát is meghatározza.

#### **10. táblázat**

![](_page_24_Picture_320.jpeg)

AC hegesztés esetén a tapasztalt felhasználók számára biztosítja azt a lehetőséget, hogy módosítsák az AC indítási paramétereket.

#### **TIG AC gyújtási paraméterek**

Úgy történik az egység szállítása, hogy ne tegye lehetővé a felhasználó számára az indítási paraméterek változtatását: A "TIG indítási paraméterek" (TIG starting<br>parameters). a továbbiakban TSTR. esetén parameters), a továbbiakban TSTR, esetén AUTOMATIKUS az alapértelmezett beállítás. Amikor AUTOMATIKUS van TSTR beállításként kiválasztva, akkor 4 paraméter (SCRT, STME, SSLP és PCRT) értéke beállítható, és az egységben tárolt polarítást (EP) módosíthatja a felhasználó.

A következő képen látható egy helyi kézi munkavégzés paraméterének a jelentése. Az SSLP idő rámpája befejeződik, amikor eléri az STRT áramszintet: Ha az STRT alacsonyabb, mint a PCRT, akkor PCRT lesz a szint. Megjegyzés: Amikor a fenti tartományban van a PCRT beállítva, akkor PCRT szintű az egység által szolgáltatott minimális áramerősség.

![](_page_24_Figure_22.jpeg)

Változik az indítási szekvencia, amikor lábpedál van csatlakoztatva: Nem állítható az STRT szint, az SSLP rámpa végén a szint megegyezik a lábpedál szintjével vagy a PCRT szinttel.

![](_page_24_Figure_24.jpeg)

MEGJEGYZÉS: A tárolt paraméterek biztosítják az ívgyújtást, amikor a helyes elektróda (átmérő és szín) van kiválasztva.

Az olyan szekértő felhasználók számára, akik teljes egészében kézben akarják tartani a hegesztési eljárást, a<br>maximális rugalmasság biztosítása érdekében, maximális rugalmasság módosíthatóak az AC indítási paraméterek, ha a C menüből a MANL beállítás választja ki a TSTR (Tig Starting Parameters - TIG indítási paraméterek) számára. A felhasználó módosíthatja a polaritást,

![](_page_25_Figure_1.jpeg)

Más paraméterek értékeit, miáltal saját indítási hullámformát hozhat létre.

MEGJEGYZÉS: A fenti paraméterek változtatása, helytelen beállítás esetén, befolyásolhatja az ívgyújtást.

#### **2S újraindítás, 4S újraindítás, Ponthegesztés és Kétszintű kimeneti feszültség**

A munkavégzés módját illetően a fenti GTAW című részt nézze meg.

#### **SMAW menü**

Az SMAW menübe való belépéshez az előzőekben ismertetett Menü című részt nézze meg.

AC polaritás esetén csak a Gyújtáskönnyítés paraméter látható és változtatható.

#### **11. táblázat. SMAW menü**

![](_page_25_Picture_208.jpeg)

#### **ÍVSTABILIZÁLÁS és GYÚJTÁSKÖNNYÍTÉS**

Ezzel a két paraméterrel a felhasználó megváltoztathatja az egység viselkedését a DC kézi ívhegesztési módban. A két funkció jobb megértése érdekében a DC kézi ívhegesztés című részt nézze meg.

#### **HEGESZTŐPÁLCA POLARITÁSA**

E funkcióval lehetséges a kábelcsatlakoztatások változtatása nélkül az elektróda polaritásának a változtatás. DC+ az alapértelmezett polaritás.

#### **Rendszer menü**

A Rendszer menübe való belépéshez az előzőekben ismertetett Menü című részt nézze meg.

#### **12. táblázat. Rendszer menü**

![](_page_26_Picture_342.jpeg)

#### **LED fényerő/fényerősség**

E beállítás segítségével lehet kiválasztani a felhasználói kezelőfelületen található LED-ek fényerejét: Három szint közül választhat a felhasználó. A magas szint használata ajánlott, amikor erős napsütésben a szabadban használja az egységet.

#### **TIG távvezérlői beállítások**

A Rendszer menü e távvezérlő része szolgál a csatlakoztatott távvezérlő fajtájának a felismerésére.Az egység észleli a csatlakoztatott távvezérlőket (amptrol, lábpedál): Az AMP kijelzéssel jelzi az egység, hogy amptrol van csatlakoztatva, amíg a LÁBPEDÁL (FOOT) kijelzéssel egy lábpedál csatlakoztatását jelzi. Alapértelmezés szerint AMP van kiválasztva. Az előző részekben leírtaknak megfelelően a FOOT és AMP beállítás kiválasztása dinamikusan változtatja a paraméterek kiválasztásának és módosításának a lehetőségét.

#### **FEL/LE beállítás**

#### ÁRAMERŐSSÉG BEÁLLÍTÁSI MÓD

A gép állapotának megfelelően, három üzemmód határozható meg:

- 1) Hegesztés előtt: A FEL (UP) vagy LE (DOWN) gomb megnyomása esetén megváltozik a Beállított áramerősség értéke.
- 2) Hegesztés során: A FEL (UP) vagy LE (DOWN) gomb megnyomása a hegesztési eljárás mindegyik fázisában megváltoztatja a Beállított áramerősség értékét, kivéve az indítási funkciókat, amikor maszkolva van a FEL/LE funkció.
- 3) Elő-/utóáramlás: A FEL (UP) vagy LE (DOWN) gomb megnyomása esetén megváltozik a Beállított áramerősség értéke.

A gombnyomás idejétől függően kétféle módon történik a változtatás észlelése:

- 1) Léptetés funkció: A FEL/LE gomb minimum 200 ms-ig való megnyomása, majd felengedése 1 A-rel növeli/csökkenti a beállított áramerősséget.
- 2) Rámpa funkció: A FEL/LE gomb 1 mp-nél hosszabb ideig való megnyomása estén (5A/mp) növeli/csökkenti a áramerősséget. Ha 5 mp-nél hosszabb ideig tarja (10A/mp) meredekséggel növeli/csökkenti a beállított áramerősséget. Akkor fejeződik be az áramerősség változás, amikor felengedi a megnyomott FEL/LE gombot.
- 3) Amikor távvezérlő eszköz (LÁBPEDÁL vagy AMP) van csatlakoztatva, akkor a kiválasztott hegesztési eljárástól függően eltér a FEL/LE gomb megnyomásának a hatása.

Az SMAW hegesztési módban, a távvezérlő eszköz az egész tartományban módosítja a beállított áramerősséget, megkerülve a felhasználói kezelőfelületen található fő kezelőgombot. Ebben az esetben **figyelmen kívül vannak hagyva** a FEL/LE gombtól érkező jelek.

A GTAW hegesztési módban, a távvezérlő eszköz a gép által szolgáltatott áramerősséget százalékos formában változtatja. A fő áramerősséget szabályozva, a fentiekben leírt módon történik a távvezérlő eszközzel végzett FEL/LE léptetés.

#### MEMÓRIA MÓD

A hegesztőpisztoly gombjainak a megnyomásával a felhasználó megváltoztathatja az 1 - 9. memóriarekeszben tárolt beállításokat. A hegesztés során nem áll rendelkezésre e funkció.

#### **Maximális áramerősség beállítás**

E funkció lehetővé teszi a felhasználónak a gép által szolgáltatott maximális áramerősség beállítását.

#### **HŰTŐ beállítása**

E beállítás teszi lehetővé a felhasználó számára a vízhűtő folyamatos működésének az engedélyezését, amikor a BE beállítás van kiválasztva. Csak a készenléti módban van kikapcsolva a hűtő.

Alapértelmezés szerint az AUTOMATIKUS beállítás van engedélyezve, és a vízhűtés követi a hegesztés, az Energiatakarékos mód és Készenléti mód igényeit.

Megtörténik a hűtő kikapcsolás a Készenléti mód aktiválásakor; a Készenléti módba lépés esetén nem változik a hűtő kikapcsolt állapota.

## **Hibakódok és hibaelhárítás.**

Ha hiba történik, akkor kapcsolja ki a gépet, várjon néhány másodpercig, majd kapcsolja be ismét. Ha nem szűnik meg a hiba, akkor karbantartásra van szükség. Forduljon a legközelebbi műszaki szolgáltató központhoz vagy a Lincoln Electric vállalathoz, és közölje az előlapon található mérőn kijelzett hibakódot.

A HIBA beállítással (Rendszer menü) lehet megtekinteni az előfordult és az egység által rögzített utolsó 10 különböző hibát. Ha többször fordul elő ugyanaz a hiba, akkor csak az utolsó rögzítése történik meg.

A regisztrálás törléséhez a következő eljárást kövesse:

- Tartsa megnyomva a VÁLASZTÁS (SEL) gombot 5 mp-ig. Ezen idő eltelte után megtörténik a lista törlése.
- Engedje fel a VÁLASZTÁS (SEL) gombot.

#### **13. táblázat.**

![](_page_28_Picture_441.jpeg)

![](_page_28_Picture_442.jpeg)

#### **Ív égési idő és ívgyújtás számláló**

Ez a két beállítás jelzi a hegesztőgép összesített üzemóráját és ívgyújtásainak a számát (maximum 9999). Az egyik vagy mindkettő törléséhez a következő eljárást kövesse:

- Tartsa megnyomva a VÁLASZTÁS (SEL) gombot 5 mp-ig. Ezen idő eltelte után megtörténik a számláló törlése: 0.0 jelenik meg a feszültség kijelzőn.
- Engedje fel a VÁLASZTÁS (SEL) gombot.

### **Felhasználói felület, vezérlő és a bemeneti kártya belső vezérlőprogramjának ellenőrzése**

E beállítással lehetséges a felhasználói felület, vezérlő és a bemeneti kártya jelenlegi belső vezérlőprogramjának ellenőrzése.

### **Energiatakarékos mód beállítás**

E beállítással lehet letiltani az Energiatakarékos és a Készenléti módot.

### **Zárolási beállítás**

E beállítással lehet a Kijelző zárolási funkciót engedélyezni.

- Amikor a Rendszer menüben be van állítva a zárolás, akkor csak a Fő áramerősség beállítás, a memória funkciók és a Rendszer menü áll rendelkezésre.
- A Rendszer menüben található gyári beállításra való visszatérés törli a zárolást.
- A memóriából visszaállítás, a menü beállításokkal együtt, betölti a mentési művelettel elmentett összes tárolt beállítást.
- A memóriából visszaállítás nem változtatja a zárolási állapotot.

# **GYÁRI BEÁLLÍTÁSRA VALÓ VISSZAÁLLÍTÁS**

E beállítással a végfelhasználó elvégezheti a gép összes beállításának ezen kézikönyvben jelzett gyári beállításra való visszaállítását. A memóriarekeszek tartalmát nem érinti ezen visszaállítás.

# **Karbantartás**

# **FIGYELEM**

Bármeny karbantartási vagy művelet elvégzésére ajánlott a legközelebbi műszaki szolgáltató központhoz vagy a Lincoln Electric vállalathoz fordulni. Az erre nem jogosult szervizek vagy személyek által végzett karbantartás vagy javítás érvényteleníti a gyári garanciát.

A karbantartási műveletek gyakorisága a munkakörnyezettől függ. Egy észlelt károsodást azonnal ki kell javítani.

- Ellenőrizze a kábelek és a csatlakozók sértetlenségét. Szükség esetén cserélje ki azokat.
- Tartsa tisztán a gépet. Puha, száraz kendővel végezze a burkolat tisztítását, különösen a levegő be- /kivezető nyílás zsaluinál.

### **FIGYELEM**

Ne bontsa meg e gép burkolatát, és ne dugjon bele semmit se a nyílásai keresztül. A karbantartási és szervizelési munkák megkezdése előtt bontani kell a gép tápellátási csatlakozását. A biztonság megőrzése érdekében, minden javítás után el kell végezni a megfelelő teszteket.

# **Ügyfélszolgálati irányelv**

A Lincoln Electric vállalat kiváló minőségű hegesztőberendezések, fogyóeszközök és vágóberendezések gyártásával és értékesítésével foglalkozik. Az ügyfeleink igényeinek kielégítését és az elvárásaik felülmúlását tekintjük a feladatunknak. Esetenként a vásárlók a termékeink használatára vonatkozó tájékoztatást kérnek a Lincoln Electric vállalattól. Ekkor a legjobb tudásunk szerint válaszoljuk meg a vásárlóink kérdéseit. A Lincoln Electric nincs abban a helyzetben, hogy garanciát vállaljon az ilyen tanácsokért, továbbá nem vállal felelősséget az ilyen információkért vagy tanácsokért. Kifejezetten kizárjuk bármely garancia vállalását, beleértve az ilyen információnak vagy tanácsnak a vásárló adott célja elérésére való alkalmasságát. Gyakorlati megfontolásból szintén nem vállalhatunk felelősséget az ilyen információk vagy tanácsok adását követő frissítésére vagy azok helyesbítésére, továbbá az ilyen információvagy tanácsadás, nem terjeszti ki vagy változtatja meg a termékeinkre az értékesítéssel kapcsolatosan adott garanciát.

A Lincoln Electric készséges gyártó, de a Lincoln Electric által értékesített adott termékek kiválasztása és használata kifejezetten a vásárló döntésén múlik, és kifejezetten a vásárló felelőssége. Sok olyan körülményre nincs ráhatással a Lincoln Electric, amely hatással van azon eredményekre, ezen gyártási módszerek és szervizelési követelmények alkalmazása esetén.

A változtatás jogát fenntartjuk – ez az információ a legjobb tudásunk szerint pontos a nyomtatás időpontjában. A frissített információkért a [www.lincolnelectric.com](http://www.lincolnelectric.com/) című webhelyet keresse fel.

# <span id="page-30-0"></span>**WEEE**

![](_page_30_Picture_1.jpeg)

Ne dobja az elektromos berendezést a háztartási szemétbe!

A hulladék elektromos és elektronikai berendezésekkel (WEEE) kapcsolatos 2012/19/EK Európai Irányelvnek a figyelembevételével, valamint a nemzeti törvények alapján való alkalmazásának megfelelően az élettartamuk végét elérő elektromos berendezéseket külön be kell gyűjteni, és környezetvédelmi szempontból megfelelő újrahasznosítási telepre kell szállítani. A berendezés tulajdonosaként Önnek a helyi képviselettől kell megkapnia a jóváhagyott gyűjtőrendszerekkel kapcsolatos információkat.

Ezen Európai Irányelv alkalmazásával Ön segít megvédeni a környezetet és az emberi egészséget!

# <span id="page-30-1"></span>**Cserealkatrészek**

**Az alkatrészlista értelmezésével kapcsolatos utasítások**

- Ne használja ezen alkatrészlistát olyan gép esetében, amelynek a kódszáma nem szerepel a listában. Forduljon a Lincoln Electric szerviz részlegéhez a listában nem szereplő kódszámok esetében.
- Használja az összeszerelési oldalon lévő ábrát és az alábbi táblázatot annak a meghatározásához, hogy az adott kódú gépen hol található meg az alkatrész.
- Csak az összeszerelési oldalon hivatkozott fejlécszám alatti oszlopban látható "X" jelöléssel rendelkező részeket használja (a # ezen nyomtatvány módosítását jelöli).

Először olvassa el az alkatrészlista értelmezésével kapcsolatos fenti utasításokat, majd tekintse meg a géphez mellékelt "Cserealkatrészek" kézikönyvet, amelyben megtalálhatja a képekkel bemutatott alkatrészszám kereszthivatkozását.

# <span id="page-30-2"></span>**Jóváhagyott szervizek helye**

- A garancia időtartama alatt fellépő bármilyen meghibásodás esetén a vásárlónak a Lincoln jóváhagyott szervizhez (LASF) kell fordulnia.
- A LASF megtalálásához nyújtott segítségért begye fel a kapcsolatot a helyi Lincoln értékesítővel, vagy keresse fel a következő webhelyet: www.lincolnelectric.com/en-gb/Support/Locator.

# <span id="page-30-3"></span>**Elektromos kapcsolási rajz**

Tekintse meg a géphez mellékelt "Cserealkatrészek" kézikönyvet.

07/06

 $12/05$ 

09/16

# <span id="page-31-0"></span>**Javasolt tartozékok**

![](_page_31_Picture_98.jpeg)

(\*) Csak 2 hosszabbítókábel használható, maximum 45 m-es hosszúsággal.

# <span id="page-32-0"></span>**Méret diagram**

![](_page_32_Figure_1.jpeg)